**NetWare Web Search** 

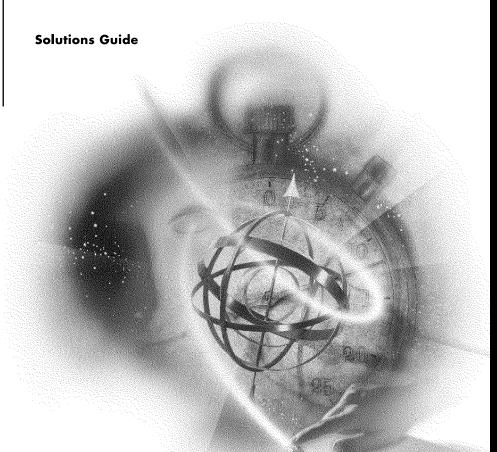

# Novell

#### **Legal Notices**

Novell, Inc. makes no representations or warranties with respect to the contents or use of this documentation, and specifically disclaims any express or implied warranties of merchantability or fitness for any particular purpose. Further, Novell, Inc. reserves the right to revise this publication and to make changes to its content, at any time, without obligation to notify any person or entity of such revisions or changes.

Further, Novell, Inc. makes no representations or warranties with respect to any software, and specifically disclaims any express or implied warranties of merchantability or fitness for any particular purpose. Further, Novell, Inc. reserves the right to make changes to any and all parts of Novell software, at any time, without any obligation to notify any person or entity of such changes.

This product may require export authorization from the U.S. Department of Commerce prior to exporting from the U.S. or Canada.

Copyright © 1993-2000 Novell, Inc. All rights reserved. No part of this publication may be reproduced, photocopied, stored on a retrieval system, or transmitted without the express written consent of the publisher.

U.S. Patent Nos. 4,555,775; 5,157,663; 5,349,642; 5,455,932; 5,553,139; 5,553,143; 5,594,863; 5,608,903; 5,633,931; 5,652,854; 5,671,414; 5,677,851; 5,692,129; 5,758,069; 5,758,344; 5,761,499; 5,781,724; 5,781,733; 5,784,560; 5,787,439; 5,818,936; 5,828,882; 5,832,275; 5,832,483; 5,832,487; 5,859,978; 5,870,739; 5,873,079; 5,878,415; 5,884,304; 5,893,118; 5,903,650; 5,905,860; 5,913,025; 5,915,253; 5,925,108; 5,933,503; 5,933,826; 5,946,467; 5,956,718; 5,974,474. U.S. and Foreign Patents Pending.

Novell, Inc. 122 East 1700 South Provo, UT 84606 U.S.A.

www.novell.com

NetWare Web Search Solutions Guide January 2000 104-001223-001

**Online Documentation:** To access the online documentation for this and other Novell products, and to get updates, see www.novell.com/documentation.

#### **Novell Trademarks**

For a list of Novell trademarks, see the final appendix of this book.

#### **Third-Party Trademarks**

All third-party trademarks are the property of their respective owners.

#### **Contents**

|   | Preface                                               | 7   |
|---|-------------------------------------------------------|-----|
|   | Getting Assistance                                    |     |
|   | Web Browser Requirements                              | 8   |
|   | Novell Technical Support                              | С   |
| 1 | Introducing NetWare Web Search Server                 | 1   |
|   | Indexing File and Web Server Content for Searching    |     |
|   | Taking a Test Run                                     |     |
|   | Customizing Your Web Search Solution                  | 14  |
|   |                                                       |     |
| 2 | Understanding Templates                               | 5   |
|   | How Templates Work                                    |     |
|   | Exploring the Default Search and Print Templates      |     |
|   | Search Page Templates                                 |     |
|   | Search Result Templates                               |     |
|   | Error and Response Message Templates                  |     |
|   | Working with Additional Languages                     |     |
|   | Where to Go from Here                                 |     |
| 3 | Building a Custom Search Solution                     | 23  |
|   | How NetWare Web Search Works                          |     |
|   | How to Create a Customized Search Solution            | 25  |
|   | Customizing the Search Templates                      |     |
|   | Customizing Search Result Templates                   |     |
|   | Customizing Print Result Templates                    |     |
|   | Customizing Error and Response Message Templates      |     |
|   | Customizing Response Messages                         |     |
|   | Testing Your Search and Print Solution                |     |
|   | Where to Go from Here                                 |     |
| 4 | Working with Template Variables and Search Parameters |     |
|   | Guidelines for Using Variables                        |     |
|   | Exploring Search Page Variables                       |     |
|   | EXDIDING SEARCH RESULT VALIABLES                      | ٠,٠ |

| Exploring Print Result Variables        | 37                                                                                                    |
|-----------------------------------------|----------------------------------------------------------------------------------------------------|
| Exploring Error Message Variables       | 39                                                                                                    |
| Exploring Response Message Variables    | 41                                                                                                    |
| Exploring Search Parameters             | 42                                                                                                    |
| Where to Go from Here                   | 49                                                                                                    |
| Internationalizing Your Search Solution | 51                                                                                                    |
| Working with Multiple Languages         | 51                                                                                                    |
|                                         |                                                                                                    |
|                                         |                                                                                                    |
| · · · · · · · · · · · · · · · · · · ·   |                                                                                                    |
|                                         |                                                                                                    |
| •                                       |                                                                                                    |
| · · · · · · · · · · · · · · · · · · ·   |                                                                                                    |
|                                         |                                                                                                    |
|                                         |                                                                                                    |
|                                         |                                                                                                    |
| Where to Go From Here                   | 60                                                                                                    |
|                                         |                                                                                                    |
| List of Combined Character Sets         | 61                                                                                                    |
| ASCII                                   | 62                                                                                                    |
|                                         |                                                                                                    |
| Cyrillic                                | 67                                                                                                    |
| •                                       |                                                                                                    |
| Greek                                   | 69                                                                                                    |
| Hebrew                                  | 70                                                                                                    |
|                                         |                                                                                                    |
|                                         |                                                                                                    |
| Korean                                  | 74                                                                                                    |
| Chinese (Simplified)                    | 74                                                                                                    |
| · · · ·                                 |                                                                                                    |
|                                         |                                                                                                    |
|                                         |                                                                                                    |
| Novell Trademarks                       | 77                                                                                                    |
|                                         | Exploring Error Message Variables Exploring Response Message Variables Exploring Search Parameters Where to Go from Here  Internationalizing Your Search Solution  Working with Multiple Languages Specifying Locales within Template File Names. Understanding Character Set Encodings Understanding Unicode and UTF8 Search Encodings Response Encodings HTML Encodings Template Encodings Encoding Issues When Printing Languages Included in the Default Templates Where to Go From Here  List of Combined Character Sets ASCII European Cyrillic Arabic Greek Hebrew Turkish Japanese Korean. Chinese (Simplified) Chinese (Traditional) Thai Vietnamese |

#### **Preface**

NetWare<sup>®</sup> Web Search Server is the first NetWare-driven Internet and intranet search and print solution that offers immediate out-of-the-box search and print capabilities, as well as letting you create your own customized search solutions for use on your Web site or intranet.

This Solutions Guide provides the information you need to

- Create searchable content found on networks or Web servers.
- Customize the default search and print forms and templates.
- Create your own search and print forms and templates from scratch.

#### **Getting Assistance**

For assistance using NetWare Web Search Manager to manage collections and indexes, click any of the Help buttons from within NetWare Web Search Manager. For assistance using the NetWare Web Search page, click the Help button located in the search form.

#### To Access the NetWare Web Search Manager

- **1** Type HTTPS://domainname:portnumber in your Web browser's address field, where portnumber is the portnumber of your NetWare Web Manager > press Enter.
- **2** Under NetWare Web Search Server, click the *server name* button, where *server name* is the name of your NetWare Web Search Server.

#### **Web Browser Requirements**

To configure any of the Web Services you have installed, you need a Web browser, such as Netscape Navigator or Navigator Gold\* 3.0 or later, Netscape Communicator, Internet Explorer\* or any other browser that supports Java\* and JavaScript\*. If you don't have a browser installed on your computer, install the version of Netscape Navigator from your Novell CD. You must enable Java or JavaScript in your Web browser because all of the configuration forms in Web Manager and the server managers use one or both of these forms of Java to function.

To enable Java in Netscape Navigator:

- **1** From the browser window, click Options > Network Preferences.
- **2** Select the Language tab and make sure Java and JavaScript are checked.
- 3 Click OK.

To enable Java in Netscape Communicator:

- **1** From the Communicator browser window, click Edit > Preferences.
- **2** Select the Advanced category in the left column.
- **3** Check the Enable Java and Enable JavaScript check boxes.
- 4 Click OK.

To enable Java in Internet Explorer 4 or higher:

- **1** From the Internet Explorer browser window, click Tools > Internet Options.
- **2** Select the Advanced tab.
- **3** Under Java VM, check Java JIT Compiler Enabled.
- 4 Click OK.

#### **Novell Technical Support**

The Novell Support Connection<sup>™</sup> provides access to Novell's networking expertise through the Novell Support Connection Web site, the Novell Support Connection CD, and support programs for customers and partners.

By using the Novell Support Connection Web site or CD, you can connect to the same networking knowledge used by Novell technical support engineers.

In addition, the Web site provides an open Internet-based forum for users and partners to share technical support information and solutions. The forums are staffed by volunteer System Operators (SysOps) who are invited and sponsored by Novell to answer questions posted in the forums. The Web site also offers information on Advanced Technical Training videos, CBTs and conferences.

For additional support, we encourage users to contact a Novell partner. Users can locate qualified partners using the Novell Support Connection Web site. Searches are based on geographic location, product expertise, or both.

#### Visit Novell Support Connection at:

- Americas (http://support.novell.com)
- Europe, Middle East, and Africa (http://support.novell.de)
- Asia Pacific (http://support.novell.com.au)

#### or call:

- Americas (English): 1-800-858-4000/801-861-4000
- Europe, Middle East, and Africa (English): (49) 211 5632 744
- French: (49) 211 5632 733
- German: (49) 211 5632 777
- Asia Pacific (English): (61) 2 9925 3133

See the Novell Support Connection Web site (http://support.novell.com) for a complete list of languages and support telephone numbers.

To order the Novell Support Connection CD, call 1-800-377-4136 or 1-303-297-2725 or visit the Novell Support Connection Web site (http://support.novell.com).

1

### Introducing NetWare Web Search Server

NetWare<sup>®</sup> Web Search Server offers a powerful full-text search engine you can use to add search capabilities to your Internet or intranet Web sites. Compatible with the NetWare Enterprise Web Server, you can create custom search forms and search result pages either from scratch or by using the templates provided with NetWare Web Search Server.

With NetWare Web Search Server, you can

- Search across multi-language data collections from a single interface.
- Print large collections of dispersed but related files as a single, coherently organized document.
- Customize the look and feel of search and print results, and error and response messages for each language (or collectively).
- Create themes that allow customized templates for each search scenario, such as a departmental intranet site and a corporate Internet site, each requiring a custom look and feel.

To conduct searches in multiple languages, NetWare Web Search Server requires a browser capable of sending search criteria as UTF-8 or Unicode strings.

#### Indexing File and Web Server Content for Searching

Using NetWare Web Search Server, you can index the file content found on your NetWare server, or you can index the content found on any Intranet or Internet site that can then be searched using the NetWare Web Search Server.

Indexing file or Web server content involves three fundamental tasks:

- Defining the location of the files, called a *collection*, you want included in searches.
- 2. Building an index for each collection using NetWare Web Search Manager.
- 3. Testing your new index using the default search form and the search and print result templates.

You use the NetWare Web Search Manager to define collections and build indexes. Figure 1, "Steps to Creating a NetWare Web Search Index," on page 12 illustrates these three tasks.

Figure 1 Steps to Creating a NetWare Web Search Index

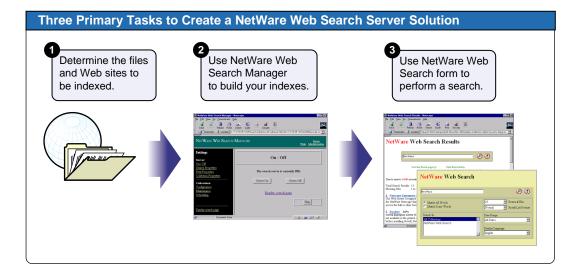

Repeat this process for each new collection you want to add. A collection can include files located in one or more directories on a file server, or files located in one or more directories on a Web server.

Indexing a Web server (or Web site) involves a process known as crawling. The Web Search Server begins indexing files on a Web server at the directory level you specify and continues to index along hypertext links until reaching a dead-end, which occurs when either a linked file cannot be found or when there are no more links defined.

#### **Using NetWare Web Search Manager**

NetWare Web Search Manager is the tool you use to create and manage collections and their associated indexes.

To run NetWare Web Search Manager:

**1** Type HTTPS://domainname:portnumber in your Web browser's address field, where portnumber is the port number of your NetWare Web Manager > press Enter.

**HINT:** You must use the HTTPS protocol because NetWare Web Manager uses Secure Sockets Layer (SSL). Refer to the NetWare Web Manager Administration Guide for more information.

**2** Under NetWare Web Search Server, click the *server name* button, where *server name* is the name of your NetWare Web Search Server.

Refer to the Web Search Manager's online Help for information about creating and managing collections and indexes.

#### **Taking a Test Run**

When you install NetWare Web Manager, the contents of the /NSEARCH/DOCS directory located at the root of your server's SYS volume is indexed automatically. After restarting your server upon completion of the install, Web Search Server then automatically performs a crawl of your NetWare Web Server's Docs root directory.

Once you start the Enterprise Web Server, you can open the search page using your Web browser and perform a search on the contents of the /NSEARCH/ DOCS directory.

To test NetWare Web Search:

1. Type HTTP://domainname/novellsearch in your Web browser's address field > press Enter.

**IMPORTANT:** The URL is case sensitive. Use the exact case shown above.

2. Type NetWare in the Search field > press Enter.

**TOOL TIP** The Search form template, SearchTemplate.html, is stored on your SYS volume at /NSEARCH/TEMPLATES. See "Customizing Your Web Search Solution" on page 14 for information about how to customize templates.

#### **Customizing Your Web Search Solution**

Once you've defined one or more collections and created indexes for them using NetWare Web Manager, you can customize your Web Search solution by modifying the default search form and result and print templates, or by creating a new search solution from scratch using the variables and parameters described in "Working with Template Variables and Search Parameters" on page 31.

For more information about modifying the default search form and the search and print templates to create your own custom search solution, see Chapter 3, "Building a Custom Search Solution," on page 23.

#### Where to Go from Here

Once you have successfully installed NetWare Web Search, you can define additional collections, index them, and begin using the default search form to conduct searches.

However, if you want a more customized solution or you just want a better understanding of how NetWare Web Search works, continue to "Understanding Templates" on page 15.

# 2 Understanding Templates

NetWare<sup>®</sup> Web Search Server utilizes templates to generate search forms and search and print results, as well as user feedback such as error or response messages.

A template is an HTML document containing one or more Web Search Server variables. Variables are used to produce dynamic results when a user performs a search on the collections you have defined.

This chapter describes how templates work and discusses the default NetWare Web Search Server templates that are included. To learn how to customize the default templates, see "Building a Custom Search Solution" on page 23, and "Working with Template Variables and Search Parameters" on page 31.

#### **How Templates Work**

As defined above, a template is an HTML document containing one or more Web Search Server variables. When a user searches your Web Search Server collection, they use a Web browser to access the search form template. NetWare Web Search Server includes a search form template. See Figure 2, "The NetWare Web Search Form as it Appears in a Web Browser," on page 16.

**TOOL TIP** The Search form template, SearchTemplate.html, is stored on your SYS volume at /NSEARCH/TEMPLATES. See "Customizing Your Web Search Solution" on page 14 for information about how to customize templates.

Figure 2 The NetWare Web Search Form as it Appears in a Web Browser

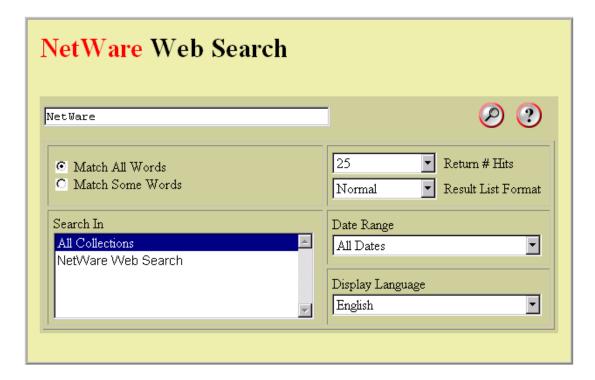

The Web Search form is used to capture user input, search the collections, and then return the results in either a search or print template, which appears to the user in a dynamically-updated HTML document.

The default search result templates display hits according to user selections on the search form. There are actually three different result templates: Normal, Verbose, and Terse. For more information about these search result templates, see Table 2 on page 19. There are also templates for each of eleven different languages. For a discussion about creating templates for international languages, see "Introducing NetWare Web Search Server" on page 11.

The Verbose template, which the user selects from the Result List Format drop-down list on the Search form, allows users to sort search results by relevance, title, language, date, file size, or URL. See Figure 3, "The Search Results Page Produced by the Normal Search Results Template," on page 17.

Figure 3 The Search Results Page Produced by the Normal Search Results Template

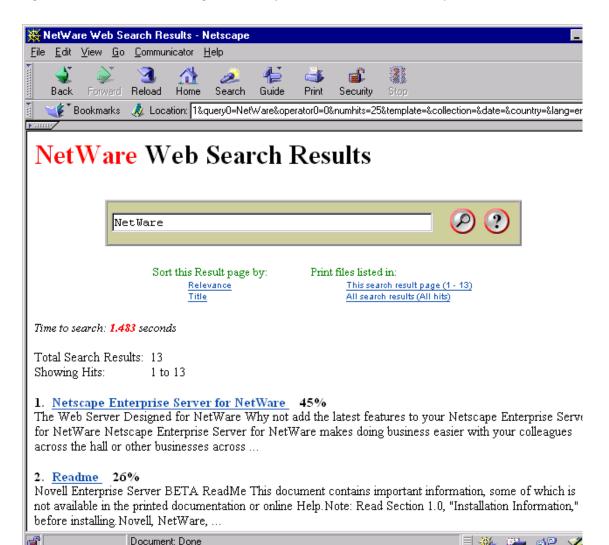

You can also customize the search form to include additional parameters that allow you to offer more options to your users for more accurate searching.

For an overview of how Web Search Server works, and for more information about customizing your search solution, see "Building a Custom Search Solution" on page 23.

#### **Exploring the Default Search and Print Templates**

NetWare Web Search Server includes several default templates used to create search forms and to format, display, and print search results for users.

You can use the templates as they are, or you can modify them to look and feel how you want them to. You can also create as many additional templates as you need, or replace the default templates with your own templates.

NetWare Web Search includes the five template categories:

- Search Page Templates
- Search Result Templates
- Print Result Templates
- Error Message Template
- Response Message Template

**TOOL TIP** The templates are stored on your SYS volume at NSEARCH/TEMPLATES.

#### **Search Page Templates**

NetWare Web Search includes two search page templates that are used to generate a search page. Refer to Table 1 on page 18 for information about each search page template.

Table 1 List of Default Search Page Templates

| Template Name         | Purpose                                                                                                    |
|-----------------------|----------------------------------------------------------------------------------------------------|
| SearchTemplate.html   | Detects the language and country of the client browser and returns a dynamic search page in the matching country and language.                                                       |
|                       | This template also lets users select and search specific indexes and is the default search template used by NetWare Web Search Server.                                               |
| SearchTemplate.Simple | Same as SearchTemplate.html, except that this template contains no dynamic collection variables and can be used when you don't want to provide users with a list of all collections. |

#### **Search Result Templates**

NetWare Web Search includes several ready-made result templates. Refer to Table 2 on page 19 for information about each result list template.

Table 2 List of Default Search Result Templates

| Template Name                  | Purpose                                                                                                    |
|--------------------------------|----------------------------------------------------------------------------------------------------|
| ResultListTemplate.html        | Formats and organizes search results and offers additional sorting functions to the user.                                                     |
| ResultListNoHitsTemplate.html  | Used to indicate when no hits were found during a search and offers users a chance to refine their search.                                    |
| ResultListTerseTemplate.html   | Similar to ResultListTemplate but returns less information, such as headings only.                                                            |
| ResultListVerboseTemplate.html | Similar to ResultListTemplate, but returns more infromation, as as file date, time, language, etc. Additional sort options are also provided. |

#### **Print Result Templates**

From the search results page, users have the option of printing all files matching their search, or only those files displayed on the current search results page. When one of these options is chosen, the print result template is displayed. Refer to Table 3 on page 19 for information about the print result templates.

Table 3 List of Default Print Result Templates

| Template Name            | Purpose                                                                                                    |
|--------------------------|----------------------------------------------------------------------------------------------------|
| PrintResultTemplate.html | Formats and organizes search results and offers additional sorting functions to the user in a way that is optimized for printing. |

| Template Name                  | Purpose                                                                                                    |
|--------------------------------|----------------------------------------------------------------------------------------------------|
| PrintResultNoHitsTemplate.html | Used to indicate when no hits were found during a search and offers users a chance to refine their search. |

The print result template formats and organizes search results, optimized for printing, including a complete table of contents. The table of contents includes hypertext links for use online.

#### **Error and Response Message Templates**

In addition to the print, search, and search result templates, the error and response message templates are returned when an error occurs, or when information is needed from the user.

The default response message template is returned to convey a specific message to the user, such as "Print job exceeds recommended size limits", typically returned when a user attempts to print more content than the Web administrator has allowed.

**TOOL TIP** The error and response message templates can be found on your SYS volume at /NSEARCH/TEMPLATES/ErrorMessageTemplate.HTML and ResponseMessageTemplate.HTML.

#### **Working with Additional Languages**

NetWare Web Search includes each of the templates described above in each of several languages. Using standard encoding practices, you can internationalize your templates.

Any changes made to the default templates should also be made to the language templates you will use. For a more complete discussion about creating a multi-lingual search solution, see "Introducing NetWare Web Search Server" on page 11.

#### Where to Go from Here

If you are familiar with HTML and want to customize the search form and templates, or create a completely new search solution using NetWare Web Search, continue on to "Building a Custom Search Solution" on page 23.

### 3

#### **Building a Custom Search Solution**

You can create a custom search solution by modifying the default NetWare<sup>®</sup> Web Search templates. The default search page template includes some fundamental options for users, but you can add or remove options and modify the form layout and design to give the search form the look, feel and function you need.

If you are confident with HTML programming, you can start with the default search page template to get a feel for the available parameters and then begin coding completely new search and print templates from scratch.

For more information about the necessary components for building a solution from scratch, see "Working with Template Variables and Search Parameters" on page 31.

#### **How NetWare Web Search Works**

Before you begin customizing NetWare Web Search, you might want to first understand how Web Search works. Understanding this will help you determine what to customize and help you understand the role of templates, variables, and parameters in Web Search.

Figure 4, "How NetWare Web Search Handles a Search String," on page 24 shows how a user's search string is handled and how results are generated and displayed.

Figure 4 How NetWare Web Search Handles a Search String

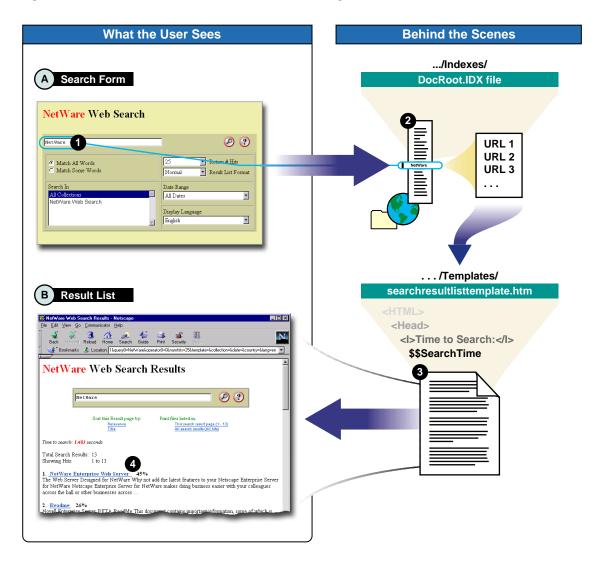

In this diagram, the user enters a search string such as "NetWare" (1). The search string is then searched for in the index file (2). If the search string is located, the Uniform Resource Locators (URLs) are passed on to the search results template (3) and displayed to the user (4).

#### How to Create a Customized Search Solution

You can extend the capabilities of NetWare Web Search Server by customizing the templates.

The first step in customizing Web Search Server is to determine which components of Web Search you want to customize. For example, if you only wanted to add a few additional search features to the search page template and modify its background color and table size, you would modify the SearchTemplate.html or SearchTemplate.Simple files.

This section discusses how to customize the search, print and result templates and how to use available parameters and variables to create a customized search solution.

#### **Customizing the Search Templates**

You can customize the design and functionality of the static or dynamic search templates by

- Modifying HTML code
- Adding or removing search parameters

If you are familiar with HTML, you can quickly modify the design of the default (dynamic) Web Search template, or the static search template. For example, you can change the background color of the search table, resize it, or add new graphics.

To modify the functionality of the default Web Search template, you can add or remove search parameters. Search parameters are used to communicate with NetWare Web Search. By embedding them in the correct places in your HTML source, you can extend or limit the functionality of the default Web Search templates.

For example, if you wanted your users to use a specific set of templates found in a themes directory, you would add the following HTML code, including the theme parameter, to the SearchTemplate.HTML file:

```
<INPUT TYPE="Hidden" NAME="theme name"
VALUE="$$QueryTemplateTheme">
```

This sample HTML code tells Web Search to look for templates only in the spcified template directory. All themes are located within the templates directory specified in Web Search Manager.

**TOOL TIP** For a complete list of available search parameters, see Table 9 on page 43.

#### **Customizing Search Result Templates**

NetWare Web Search Server includes several default search result templates that are used to display hits, provide feedback to a user, or request information from a user after a search is performed. For more information about the default search result templates, see "Understanding Templates" on page 15.

You can customize the design and functionality of the default search result template, the template used when a user selects Normal from the Result List Format drop-down list in the NetWare Web Search form. For information about how to access the NetWare Web Search form, see "Taking a Test Run" on page 13.

Customizing the default search result template involves

- Modifying the HTML code
- Adding or removing search result variables

If you are familiar with HTML, you can quickly modify the design of the default search result template. For example, you can change the background color, link colors, or add new graphics.

To modify the functionality of the default search result template, you add or remove search result variables. Search result variables are placed in the template where you want search results to be displayed.

For example, if you wanted to display the total number of hits returned when a user performs a search (a feature this is already implemented in the default search result template), and you wanted the information to appear in the upper left corner of the search results page, you would add the following HTML code to the search result template (HTML) file:

```
Total Search Results:
```

After a user performs a search, the \$\$TotalHits variable would be replaced by the actual total number of hits found during the search.

The \$\$TotalHits variable is used to retrieve the total number of hits found during a search. You can place this variable anywhere in the results list template to organize the display of information in the way you want.

**TOOL TIP** Default search result templates are located in SYS:NSEARCH\TEMPLATES\. For a complete list of search result variables that you can use to customize default search result templates or to create new ones, see Table 5 on page 33.

#### **Customizing Print Result Templates**

NetWare Web Search Server includes two default print result templates: the default print result template and a "no hits" template. Print result templates are used to organize and format search results for printing, and to provide feedback to a user when no hits are found. For more information about the default print result templates, see "Understanding Templates" on page 15.

You can customize the design and functionality of the default print result template in the same way you customize the search result template by

- Modifying the HTML code
- Adding or removing print result variables

If you are familiar with HTML, you can quickly modify the design of the default print result template. For example, you can change the background color, link colors, or add new graphics.

To modify the functionality of the default print results template, you add or remove print result variables. Variables are placed in the template where you want search results to be displayed.

For example, if you wanted to remove the table of contents from the default print results template, you would remove, or comment out, the following HTML code in the PRINTRESULTLIST.HTML template, which would include the \$\$BeginTOCList variable:

```
<CENTER><H2>Table of Contents</H2></CENTER>
<
!-- TABLE OF CONTENTS -->
$$BeginTOCList[<BIG><B>$$Product</B></BIG>

<DL>]
```

```
<DT><A HREF="#$$Bookmark"><BIG>$$Title</BIG></A>
<SPACER TYPE=HORIZONTAL SIZE=20>
<I><SMALL>[$$URL]</SMALL></I>
$$EndTOCList[</DL>
]
```

You could either save your changes in the default print result list template, or you could save it using a new name and thereby create an alternative template for users who don't want a table of contents in the print results. To be effective, you would then have to add a hypertext link in the search result template that would link to your new template.

**TOOL TIP** Default print result templates can be found at SYS:\NSEARCH\TEMPLATES. For a complete list of print result variables that you can use to customize default search result templates or to create new ones, see Table 6 on page 37.

#### **Customizing Error and Response Message Templates**

Error and response messages are used to either provide feedback to the user, or to request information from the user.

Error and response message templates are used to display the content of error and response messages sent to them by the Web Search Server. Similar to search and print templates, error and response templates can be customized. However, because the contents of error and response messages are built in to NetWare Web Search Server, you cannot modify the contents of the messages or the button objects that might appear, depending on the type of response being generated.

#### **Customizing Error Messages**

There are several error messages that can be returned to a user. For example, when a user incorrectly uses a search operator in a search form, they might get the message, "Search Error: Incorrect use of Boolean operator." An error number might also appear.

While you can utilize HTML tags to format an error message, add or remove variables to determine what information is shown to the user, or even reorganize where the messages will appear in the template, you cannot modify the message itself.

#### **Customizing Response Messages**

The same concepts apply to response messages, but response messages return buttons that a user can click. Which buttons appear are determined by the NetWare Web Search Server. While you can modify the labels of these buttons, you cannot determine which buttons will appear, or when.

#### **Testing Your Search and Print Solution**

Once you've completed customizing the templates and the search form, you can test them in your Web browser by pointing to the search form URL and entering a search string. See "Taking a Test Run" on page 13 for information about how to access the NetWare Web Search form.

**HINT:** Remember that a search cannot be performed until you have defined at least one collection and indexed it using NetWare Web Search Manager. Refer to Web Search Manger's online Help for the steps required in defining a collection and building an index. Also, see "Introducing NetWare Web Search Server" on page 11 for an overview of collections and indexes.

#### Where to Go from Here

If you want to build a complete custom search solution by creating your own search and print templates and search forms from scratch, refer to "Working with Template Variables and Search Parameters" on page 31.

## 4

### Working with Template Variables and Search Parameters

If you are a developer or are comfortable programming in HTML and working with variables and parameters, you can create an advanced search solution that your users can use to perform complex searches.

Building an advanced search solution involves the use of search and print template variables, and the use of search parameters to create or customize search and print templates, and to create or customize one or more search forms.

You must also have used NetWare<sup>®</sup> Web Search Manager to define one or more collections and created an index for each collection.

The Web Search Manager is accessed from NetWare Web Manager. For more information about using NetWare Web Manager, visit the Novell Documentation Web site (http://www.novell.com/documentation).

#### **Guidelines for Using Variables**

Please note the following guidelines when using variables to either customize the default templates, or to create new templates from scratch:

- Case Sensitivity: All variables are case sensitive. Changing case in a variable will cause Web Search to ignore the variable.
- Variable Formatting: All variables must be used exactly as they appear
  in the tables below. variables always begin with two dollar signs (\$\$) next
  to each other.
- Success of a Variable: The inclusion of a variable does not guarantee that information will be returned after a search is performed. For example,

- using the *\$\$Author* variable may not return the name of a document's author if that information is not included in the meta tag of the document.
- Internationalizing Templates: If you want to internationalize your templates, you must create a template for each language you want to support in your search solution. For more information about languages, see "Introducing NetWare Web Search Server" on page 11.

For more information about how to implement variables in a search or print template, or how to implement search parameters in an HTML document to create a search form, see "Building a Custom Search Solution" on page 23.

#### **Exploring Search Page Variables**

The following table lists all available search page variables that can be used to extend the functionality of the default search templates (SearchTemplate.html or SearchTemplate.Simple), or to create new templates from scratch.

Table 4 Search Page Variables

| Variable Name                   | Description of Use                                                                                |
|---------------------------------|---------------------------------------------------------------------------------------------------|
| \$\$BeginCollectionsLoop        | Begins the repeating section in the search template where collection information will be written. |
| \$\$EndCollectionsLoop          | Ends the repeating section in the search template where collection information will be written.   |
| \$\$ServerCollectionName        | Inserts the name of the collection defined in the Web Search Manager.                             |
| \$\$ServerCollectionDescription | Inserts the description of a collection as found in the Web Search Manager.                       |
| \$\$TemplateName                | Identifies the filename of the template.                                                          |
| \$\$TemplateLocale              | Identifies the locale of the template, such as zh_TW.                                             |
| \$\$TemplateTheme               | Identifies the theme (or theme directory) in which you want to place the template.                |

| Variable Name                                          | Description of Use                                                                                                    |
|--------------------------------------------------------|----------------------------------------------------------------------------------------------------|
| \$\$IncludeFile                                        | Automatically pulls in the designated template at the location of this variable. The included template can contain other template variables, which will be processed as though they were a part of the original template. The template name parameter can either be a full FILE:// URL based on the file system of the server or a relative path based on the location of the parent template. The template name parameter can be located within quotation marks. See the SEARCHRESULTTEMPLATE.HTML file for an example use of the this variable. |
| \$\$Counter <i>variablenumber</i> ,<br>incrementnumber | Inserts the value of the specified var# counter into the search result page. All counters initialize to zero. The optional second parameter specifies the amount to increment or decrement the current value. A maximum of 10 counters is supported.                                                                                                    |
|                                                        | \$\$Counter[1]= insert value of counter #1                                                                                                    |
|                                                        | \$\$Counter[1,1]= increment counter #1 by 1 and display the new value                                                                                                    |
|                                                        | \$\$Counter[5,-3]= decrement counter #5 by 3 and display the new value.                                                                                                    |
| \$\$ResultEncoding                                     | Identifies the encoding used to return the current search results page.                                                                                                    |
| \$\$QueryTemplateTheme                                 | Identifies the theme requested by the search client.                                                                                                    |

#### **Exploring Search Result Variables**

The following table lists all available search result variables that can be used to extend the functionality of the default search result templates, or to create new templates from scratch.

Table 5 Search Result Variables

| Variable Name            | Description of Use                                                                                                    |
|--------------------------|----------------------------------------------------------------------------------------------------|
| \$\$Author               | The name of the original author of a document returned in a hit.                                                                                                    |
| \$\$DateTime[dateformat] | The date and time of a hit. This is automatically written in Java's medium format using the client's locale (all calendars, translations, date and time formats are observed). |
|                          | \$\$DateTime[] can use an optional date and time format provided within the brackets []. The text should conform to the Java DateFormat syntax.                                |

| Variable Name               | Description of Use                                                                                                    |
|-----------------------------|----------------------------------------------------------------------------------------------------|
| \$\$Description             | The abstract, description, or 1st 255 display bytes of the result item.                                                                                                    |
| \$\$IncludeFiletemplatename | See the description for this variable in Table 4 on page 32.                                                                                                    |
| \$\$Language                | The language of the result item. \$\$Language is displayed in the language of the client's locale.                                                                                                    |
| \$\$Number                  | The hit number of the current result item. Possible numbers begin with 1 and end with \$\$TotalHits. \$\$Number is displayed using the client's locale.                                                                                                    |
| \$\$Relevance               | The significance of the current result item. 1% - 100%.                                                                                                    |
| \$\$Size                    | The size of the data pointed to by the result item's URL. \$\$Size is displayed using the client's locale.                                                                                                    |
| \$\$Title                   | Title of the result item. For empty titles, <title unavailable=""> is displayed. The TITLE variable is localized using the client's locale.&lt;/td&gt;&lt;/tr&gt;&lt;tr&gt;&lt;td&gt;\$\$URL&lt;/td&gt;&lt;td&gt;URL of the result item.&lt;/td&gt;&lt;/tr&gt;&lt;tr&gt;&lt;td&gt;\$\$BeginLoop&lt;/td&gt;&lt;td&gt;End of the header section. Beginning of the repeating body section. This section is repeatedly parsed until there are no further result items to process.&lt;/td&gt;&lt;/tr&gt;&lt;tr&gt;&lt;td&gt;\$\$EndLoop&lt;/td&gt;&lt;td&gt;End of the repeating body section. Beginning of the footer section.&lt;/td&gt;&lt;/tr&gt;&lt;tr&gt;&lt;td&gt;\$\$BeginCollectionsLoop&lt;/td&gt;&lt;td&gt;The beginning of a repetitive section that will be re-processed for each collection the user specified in the search query. See also \$\$QueryCollection&lt;/td&gt;&lt;/tr&gt;&lt;tr&gt;&lt;td&gt;\$\$EndCollectionsLoop&lt;/td&gt;&lt;td&gt;The end of a repetitive section that will be re-processed for each collection the user specified in the search query. See also \$\$QueryCollection&lt;/td&gt;&lt;/tr&gt;&lt;tr&gt;&lt;td&gt;\$\$BeginReturnFieldsLoop&lt;/td&gt;&lt;td&gt;The beginning of a repetitive section that will be re-processed for each return field the user specified in the search query. See also \$\$QueryReturnField&lt;/td&gt;&lt;/tr&gt;&lt;tr&gt;&lt;td&gt;\$\$EndReturnFieldsLoop&lt;/td&gt;&lt;td&gt;The end of a repetitive section that will be re-processed for each return field the user specified in the search query. See also \$\$QueryReturnField&lt;/td&gt;&lt;/tr&gt;&lt;tr&gt;&lt;td&gt;\$\$Countervariablenumber,&lt;br&gt;incrementnumber&lt;/td&gt;&lt;td&gt;See the description for this variable in Table 4 on page 32.&lt;/td&gt;&lt;/tr&gt;&lt;/tbody&gt;&lt;/table&gt;</title> |

| Variable Name               | Description of Use                                                                                                    |
|-----------------------------|----------------------------------------------------------------------------------------------------|
| \$\$FirstHit                | The hit number of the first item in the current result page. \$\$FirstHit is displayed using the client's locale.                                                                                                    |
| \$\$LastHit                 | The hit number of the last item in the current result page. \$\$LastHit is displayed using the client's locale.                                                                                                    |
| \$\$TotalHits               | The total number of hits that match the search query. This is not the same as the number of hits displayed in any particular result page. \$\$TotalHits is displayed using the client's locale.                                                                                                    |
| \$\$PageNum[ <i>page#</i> ] | Inserts a user-specified search result page number. The optional page# parameter identifies the relative page from the current result page. That is, minus one (-1) refers to the page immediately before the current page and one (1) references the page immediately after. Zero refers to the current page.                                                                                                    |
|                             | The page number is inserted only if the designated page exists.                                                                                                    |
| \$\$TemplateName            | See the description for this variable in Table 4 on page 32.                                                                                                    |
| \$\$TemplateLocale          | See the description for this variable in Table 4 on page 32.                                                                                                    |
| \$\$TemplateTheme           | See the description for this variable in Table 4 on page 32.                                                                                                    |
| \$\$ResultEncoding          | See the description for this variable in Table 4 on page 32.                                                                                                    |
| \$\$SearchFor               | Query entered by the client into the search field.                                                                                                    |
| \$\$SearchTime              | Inserts the amount of time used to process the current search request. \$\$SearchTime is displayed using the client's locale.                                                                                                    |
| \$\$MoreHits[page#, text]   | A conditional text section to be included only if there are additional hits in the search results that can be retrieved.                                                                                                    |
|                             | If the first section of the conditional text contains a number followed by a comma (e.g. \$\$MoreHits[3, text to be included]), then the server will first determine if the designated search results page exists. If the page# is missing, 1 (the next page) is assumed. If the designated page is available, the remaining text after the comma and up to the closing bracket is written to the result page. Note that the initial number is relative to the current page. That is, -1 references the page immediately before the current page and 1 references the page immediately after. Zero refers to either the previous page, or the next page. |

| Variable Name                                | Description of Use                                                                                                    |
|----------------------------------------------|----------------------------------------------------------------------------------------------------|
| \$\$MoreHitsURLpagenumber                    | The URL needed to display another page of search results. The optional parameter identifies the desired search result page number. If not provided, 1 is assumed. Note that the page number of relative to the current page. That is, -1 refers to the page immediately before the current page and 1 references the page immediately after. Zero refers to the current page.                        |
|                                              | The URL is inserted only if the designated page exists.                                                                                                    |
| \$\$PrintURLfirsthitnumber,<br>numberofhits] | The URL used to print the hits listed on the current search result page.                                                                                                    |
|                                              | The optional parameters can be specified to define the beginning search result number and the number of search results to include in the print job.                                                                                                    |
|                                              | The <i>numberofhits</i> parameter can use the \$\$TotalHits template variable.                                                                                                    |
| \$\$SortByURL[sortfield.sortorder]           | The URL used to show the current result page sorted by one or more search result fields.                                                                                                    |
|                                              | Sort field names include: title, author, changedate, filelength, language, summary, relevance, url, and document_number.                                                                                                    |
|                                              | Optional sort orders include ascending and descending.                                                                                                    |
|                                              | Sort field name and sort order are separated by a period.                                                                                                    |
|                                              | Multiple sort fields are separated by a space.                                                                                                    |
| \$\$NumQueryItems                            | The number of query items contained within the current query. While most queries use only 1 query item, it is possible to construct a query with multiple search criteria, each weighted with a value between 1 and 100. While the resultant search contains hits from each of the queries, the search results are organized with the most relevant hits first (from any of the individual queries). |
| \$\$QueryCollection                          | The name(s) of the collections the user specified in the search query. See also \$\$Begin/EndCollectionsLoop                                                                                                    |
| \$\$QueryCountry                             | The country requested by the client. Note that this must be an upper-case, 2-character value as specified in ISO 3166-1.                                                                                                    |
| \$\$QueryDate                                | The begin date requested by the client.                                                                                                    |

| Variable Name        | Description of Use                                                                                                    |  |
|----------------------|----------------------------------------------------------------------------------------------------|--|
| \$\$QueryLanguage    | The language requested by the client. Note that this must be a lower-case, 2-character value as specified in ISO 639. |  |
| \$\$QueryNumHits     | The number of search results requested by the client.                                                                 |  |
| \$\$QueryOperator    | The type of the current search:                                                                                       |  |
|                      | <ul> <li>Zero (0) = boolean AND search</li> </ul>                                                                     |  |
|                      | <ul> <li>One (1) = boolean OR search</li> </ul>                                                                       |  |
|                      | ◆ Two (2) = phrase search                                                                                             |  |
| \$\$QueryReturnField | The name(s) of the return fields the user specified in the search query. See also \$\$Begin/EndReturnFieldsLoop       |  |
| \$\$QueryTemplate    | The template name requested by the client.                                                                            |  |
| \$\$QueryVersion     | The version number of the current query format.                                                                       |  |

#### **Exploring Print Result Variables**

The following table lists all available print result variables that can be used to extend the functionality of the default print result templates, or to create new templates from scratch. For more information about how to implement variables in a template (HTML) page, see "Building a Custom Search Solution" on page 23.

Table 6 Print Result Variables

| Variable Name          | Description of Use                                                                                                    |  |  |
|------------------------|----------------------------------------------------------------------------------------------------|--|--|
| \$\$BeginTOCList[text] | Beginning of the table of contents repeating section. This section is repeatedly parsed until there are no further TOC result items to process.                                                                                                    |  |  |
|                        | This is a conditional text section. The items within the brackets [] are processed only if the current item represents a change in the depth of the hierarchy. If \$\$Product appears within the conditional text, it will be replaced only if the current item also represents a new product. |  |  |

| Variable Name        | Description of Use                                                                                                    |  |  |
|----------------------|----------------------------------------------------------------------------------------------------|--|--|
| \$\$EndTOCList[text] | End of the table of contents section.                                                                                                    |  |  |
|                      | This is a conditional text section. The items within the brackets [] are written out each time a result item occurs that decreases the depth of the hierarchy. If the depth of the current item is several levels less than the previous item, the text within the conditional text block is written out that many times. |  |  |
| \$\$BeginLoop        | For a description of this item, refer to the equivalent search result variable in Table 5 on page 33.                                                                                                    |  |  |
| \$\$EndLoop          | For a description of this item, refer to the equivalent search result variable in Table 5 on page 33.                                                                                                    |  |  |
| \$\$Bookmark         | The HTML anchor name of the current result item. This can be used to jump from a TOC entry to the corresponding section within the print job. All bookmark entries begin with "novell_print_toc_" and are followed by the number of the current result item, as in novell_print_toc_1.                                    |  |  |
| \$\$TotalHits        | For a description of this item, refer to the equivalent search result variable in Table 5 on page 33.                                                                                                    |  |  |
| \$\$Description      | For a description of this item, refer to the equivalent search result variable in Table 5 on page 33.                                                                                                    |  |  |
| \$\$Number           | For a description of this item, refer to the equivalent search result variable in Table 5 on page 33.                                                                                                    |  |  |
| \$\$Product          | The name of the product associated with the current item in the table of contents.                                                                                                    |  |  |
|                      | This only displays if this is the first result item within that product.                                                                                                    |  |  |
|                      | See also \$\$BeginTOCList[]                                                                                                    |  |  |
| \$\$Title            | For a description of this item, refer to the equivalent search result variable in Table 5 on page 33.                                                                                                    |  |  |
| \$\$URL              | For a description of this item, refer to the equivalent search result variable in Table 5 on page 33.                                                                                                    |  |  |
| \$\$URLContent       | The entire contents of the URL are placed into the template at this location. The URL contents are not parsed to validate their data type, formatting, or functionality. Only text/plain and text/html files are printed. All other files are inserted into the print job as an error message.                            |  |  |
| \$\$TemplateName     | See the description of this variable in Table 4 on page 32.                                                                                                    |  |  |

| Variable Name                                  | Description of Use                                          |
|------------------------------------------------|-------------------------------------------------------------|
| \$\$TemplateLocale                             | See the description of this variable in Table 4 on page 32. |
| \$\$TemplateTheme                              | See the description of this variable in Table 4 on page 32. |
| \$\$IncludeFile                                | See the description of this variable in Table 4 on page 32. |
| \$\$Countervariablenumb<br>er, incrementnumber | See the description of this variable in Table 4 on page 32. |
| \$\$ResultEncoding                             | See the description of this variable in Table 4 on page 32. |
| \$\$QueryTemplateTheme                         | See the description of this variable in Table 4 on page 32. |

## **Exploring Error Message Variables**

The following table lists all available error message variables that can be used to enhance the organization of the default error message template, or to create new templates from scratch. For more information about how to implement variables in a template (HTML), see "Building a Custom Search Solution" on page 23.

Table 7 Error Message Variables

| Variable Name        | Description of Use                                                                                            |  |  |
|----------------------|----------------------------------------------------------------------------------------------------|--|--|
| \$\$ErrorNumber      | A numeric version of the error.                                                                               |  |  |
| \$\$ErrorMessage     | A text version of the error. Generally quite terse.                                                           |  |  |
| \$\$ErrorDescription | A longer version of the message. This may include additional error details or problem resolution information. |  |  |
| \$\$BeginLoop        | For a description of this item, refer to the equivalent search result variable in Table 5 on page 33.         |  |  |
| \$\$EndLoop          | For a description of this item, refer to the equivalent search result variable in Table 5 on page 33.         |  |  |
| \$\$NumQueryItems    | For a description of this item, refer to the equivalent search result variable in Table 5 on page 33.         |  |  |
| \$\$QueryCollection  | For a description of this item, refer to the equivalent search result variable in Table 5 on page 33.         |  |  |

| Variable Name                                 | Description of Use                                                                                    |
|-----------------------------------------------|----------------------------------------------------------------------------------------------------|
| \$\$QueryCountry                              | For a description of this item, refer to the equivalent search result variable in Table 5 on page 33. |
| \$\$QueryDate                                 | For a description of this item, refer to the equivalent search result variable in Table 5 on page 33. |
| \$\$QueryDirFilter                            | For a description of this item, refer to the equivalent search result variable in Table 5 on page 33. |
| \$\$QueryFileFilter                           | For a description of this item, refer to the equivalent search result variable in Table 5 on page 33. |
| \$\$QueryKeywordFlag                          | For a description of this item, refer to the equivalent search result variable in Table 5 on page 33. |
| \$\$QueryLanguage                             | For a description of this item, refer to the equivalent search result variable in Table 5 on page 33. |
| \$\$QueryOperator                             | For a description of this item, refer to the equivalent search result variable in Table 5 on page 33. |
| \$\$QueryReturnField                          | For a description of this item, refer to the equivalent search result variable in Table 5 on page 33. |
| \$\$QuerySubDirFlag                           | For a description of this item, refer to the equivalent search result variable in Table 5 on page 33. |
| \$\$QuerySynonymFlag                          | For a description of this item, refer to the equivalent search result variable in Table 5 on page 33. |
| \$\$QueryTemplate                             | See the description for this variable in Table 5 on page 33.                                          |
| \$\$QueryVersion                              | For a description of this item, refer to the equivalent search result variable in Table 5 on page 33. |
| \$\$TemplateName                              | See the description of this variable in Table 4 on page 32.                                           |
| \$\$TemplateLocale                            | See the description of this variable in Table 4 on page 32.                                           |
| \$\$TemplateTheme                             | See the description of this variable in Table 4 on page 32.                                           |
| \$\$IncludeFile                               | See the description of this variable in Table 4 on page 32.                                           |
| \$\$Countervariablenumber,<br>incrementnumber | See the description of this variable in Table 4 on page 32.                                           |

| Variable Name          | Description of Use                                          |
|------------------------|-------------------------------------------------------------|
| \$\$ResultEncoding     | See the description of this variable in Table 4 on page 32. |
| \$\$QueryTemplateTheme | See the description of this variable in Table 4 on page 32. |

## **Exploring Response Message Variables**

The following table lists all available response message variables that can be used to enhance the organization of the default response message templates, or to create new templates from scratch. For more information about how to implement variables in a template (HTML), see "Building a Custom Search Solution" on page 23.

**HINT:** The repeating variables \$\$BeginLoop and \$\$EndLoop should not be used in a response message and will be ignored if used.

Table 8 Response Message Variables

| Variable Name           | Description of Use                                                                                                    |  |  |
|-------------------------|----------------------------------------------------------------------------------------------------|--|--|
| \$\$ResponseNumber      | A numeric version of the response required of the user.                                                                                |  |  |
| \$\$ResponseMessage     | A text version of the response required of the user. Generally quite terse. Can often be used as a title.                              |  |  |
| \$\$ResponseDescription | A longer version of the message. This may include additional details or "see also" type information.                                   |  |  |
| \$\$URL                 | Inserts the URL to use when the parent button is clicked. This must appear within the brackets of a button's conditional text section. |  |  |
|                         | The URL logic is generated by the server.                                                                                              |  |  |
| \$\$Yes[text]           | If the Yes button is specified by Server logic, parses and inserts the conditional text into the response page.                        |  |  |
| \$\$No[text]            | If the No button is specified by Server logic, parses and inserts the conditional text into the response page.                         |  |  |
| \$\$OK[text]            | If the OK button is specified by Server logic, parses and inserts the conditional text into the response page.                         |  |  |
| φφοιαιολή               | Currently used by PrintServlet when a print job exceeds the maximum print job size.                                                    |  |  |

| Variable Name                                 | Description of Use                                                                                                   |  |  |
|-----------------------------------------------|----------------------------------------------------------------------------------------------------|--|--|
| \$\$Cancel[text]                              | If the Cancel button is specified by Server logic, parses and inserts the conditional text into the response page.   |  |  |
|                                               | Currently used by PrintServlet when a print job exceeds the print job size warning limit.                            |  |  |
| \$\$Continue[text]                            | If the Continue button is specified by Server logic, parses and inserts the conditional text into the response page. |  |  |
|                                               | Currently used by PrintServlet when a print job exceeds the print job size warning limit.                            |  |  |
| \$\$Ignore[text]                              | If the Ignore button is specified by Server logic, parses and inserts the conditional text into the response page.   |  |  |
| \$\$Retry[text]                               | If the Retry button is specified by Server logic, parses and inserts the conditional text into the response page.    |  |  |
| \$\$Prev[text]                                | If the Previous button is specified by Server logic, parses and inserts the conditional text into the response page. |  |  |
| \$\$Help[text]                                | If the Next button is specified by Server logic, parses and inserts the conditional text into the response page.     |  |  |
| \$\$TemplateName                              | See the description of this variable in Table 4 on page 32.                                                          |  |  |
| \$\$TemplateLocale                            | See the description of this variable in Table 4 on page 32.                                                          |  |  |
| \$\$TemplateTheme                             | See the description of this variable in Table 4 on page 32.                                                          |  |  |
| \$\$IncludeFile                               | See the description of this variable in Table 4 on page 32.                                                          |  |  |
| \$\$Countervariablenumber,<br>incrementnumber | See the description of this variable in Table 4 on page 32.                                                          |  |  |
| \$\$ResultEncoding                            | See the description of this variable in Table 4 on page 32.                                                          |  |  |
| \$\$QueryTemplateTheme                        | See the description of this variable in Table 4 on page 32.                                                          |  |  |

## **Exploring Search Parameters**

The following table lists all available search parameters, including required syntax, a description of their use, and an example. Each of these parameters can be used to extend or enhance the functionality of the search page templates, or to create new search page templates from scratch. For more

information about how to implement parameters in an HTML document, see "Building a Custom Search Solution" on page 23.

**HINT:** If you use a parameter but leave its value blank, the default value for that parameter will be used. Defaults are also listed in the Search Parameters table.

Table 9 Search Parameters

| Parameter Name         | Value   | Description of Use                                                                                                    |
|------------------------|---------|----------------------------------------------------------------------------------------------------|
| queryitems             | Integer | Syntax: queryitems=number                                                                                                    |
|                        |         | Example: queryitems=0                                                                                                    |
|                        |         | Identifies the number of queries that are part of the current search. By assigning a number greater than one (1), you can then pass multiple queries at once. |
|                        |         | The default queryitems number is zero (0).                                                                                                    |
| query <i>number</i>    | String  | Syntax: querynumber=searchcriteria                                                                                                    |
|                        |         | Example: query0=novell+AND+groupwise                                                                                                    |
|                        |         | The actual search criteria that is passed to the Web Search Server.                                                                                           |
|                        |         | The next four or five parameters below belong to this parameter and are identified by adding the unique number to them.                                       |
| id <i>number</i>       | String  | Syntax: idnumber=documentID                                                                                                    |
|                        |         | <b>Example</b> : &id0=z1.0010.&id0=z1.0020                                                                                                    |
|                        |         | A document ID that is used to narrow a search. You can specify more than one ID by using the same field name more than once.                                  |
|                        |         | The default is null.                                                                                                    |
| operator <i>number</i> | Integer | Syntax: operatornumber=number                                                                                                    |
|                        |         | Example: operator0=1                                                                                                    |
|                        |         | Indicates which operator to use between two or more words in a search. Zero (0) equals AND, one (1) equals OR, and two (2) equals PHRASE.                     |

| Parameter Name       | Value   | Description of Use                                                                                                    |
|----------------------|---------|----------------------------------------------------------------------------------------------------|
| weight <i>number</i> | Integer | Syntax: weightnumber=number                                                                                                    |
|                      |         | Example: weight0=75                                                                                                    |
|                      |         | Allows you to assign a level of importance to one or more search criteria. Web Search Server uses this number along with the relevance number to determine a search criteria's final relevance and then orders the results accordingly. You can choose a number from zero (0) to one-hundred (100). |
| typenumber           | Integer | Syntax: typenumber=number                                                                                                    |
|                      |         | Example: type0=2                                                                                                    |
|                      |         | Indicates the type of search. Options include:                                                                                                    |
|                      |         | <b>0</b> : A normal search; 0 is the default.                                                                                                    |
|                      |         | 1: Searches only the given document numbers.                                                                                                    |
|                      |         | 2: A root search used by the search tree control to get the top tree nodes.                                                                                                    |
|                      |         | <b>3</b> : Used to get the children of the given document number.                                                                                                    |
|                      |         | <b>4</b> : Searches the descendants of the given document numbers and is used to narrow a search or a print request, including all of its children.                                                                                                    |
| collection           | String  | Syntax: collection=collection name                                                                                                    |
|                      |         | Example: collection=Statistics                                                                                                    |
|                      |         | Allows you to restrict a search to one or more specified collections. The collection name you specify using the COLLECTION parameter must exactly match the name of the collection.                                                                                                    |
|                      |         | You can specify more than one collection by using the same key word, as in                                                                                                    |
|                      |         | collection = DocRoot&collection = myCollection.                                                                                                    |

| Parameter Name | Value   | Description of Use                                                                                                    |
|----------------|---------|----------------------------------------------------------------------------------------------------|
| date           | Integer | Syntax: date=number                                                                                                    |
|                |         | <b>Example</b> : date=-7905600000                                                                                                    |
|                |         | Allows you to specify a date range to be searched in milliseconds. The example above shows the number of milliseconds spanning a three-month time frame. The minus sign (-) before the number indicates three months back in time.                                                |
|                |         | If you pass a positive number such as 940457147873, then Web Search will create a date and time based on the number of milliseconds elapsed since January 1, 1970; 12:00 a.m. The example number 940457147873 produces the search start date of October 20, 1999, at 4:05:47 p.m. |
| numhits        | Integer | Syntax: numhits=number                                                                                                    |
|                |         | Example: numhits=25                                                                                                    |
|                |         | Indicates the number of hits you want returned at one time in the search results page.                                                                                                    |
|                |         | The default number of hits returned at one time is 25.                                                                                                    |
| starthit       | Integer | Syntax: starthit=number                                                                                                    |
|                |         | Example: starthit=35                                                                                                    |
|                |         | Indicates the hit number you want Web Search to begin searching from. If you entered 35 as the STARTHIT parameter value, Web Search would return hits beginning with hit number 35.                                                                                               |
|                |         | The default STARTHIT number is 1.                                                                                                    |

| Parameter Name | Value  | Description of Use                                                                                                |
|----------------|--------|----------------------------------------------------------------------------------------------------|
| lang           | String | Syntax: lang=language code                                                                                        |
|                |        | Example: lang=ja                                                                                                  |
|                |        | Allows you to specify a language using the two-<br>character, lower-case language value derived from<br>ISO6391.  |
|                |        | See "Where to Go from Here" on page 49 for the URL where you can refer to the ISO639 listing of language codes.   |
|                |        | The default is "en" for English.                                                                                  |
| country        | String | Syntax: country=country code                                                                                      |
|                |        | Example: country=TW                                                                                               |
|                |        | Allows you to specify your country using the two-<br>character, upper-case country value derived from<br>ISO3166. |
|                |        | See "Where to Go from Here" on page 49 for the URL where you can refer to the ISO3166 listing of country codes.   |
|                |        | This is the two character country code. The default is null.                                                      |

| Parameter Name | Value   | Description of Use                                                                                                    |
|----------------|---------|----------------------------------------------------------------------------------------------------|
| template       | String  | Syntax: template=filename                                                                                                    |
|                |         | Example: template=ResultList.html                                                                                                    |
|                |         | Allows you to specify a specific results template you want your search results returned in. The following list of templates are the default templates included with the Web Search Server. However, your Web Search Server administrator may have created custom templates using different names. Check with your administrator if these templates do not work for you. You must type the names of these templates exactly as they appear in the list: |
|                |         | ResultListTemplate.html                                                                                                    |
|                |         | ResultListTerseTemplate.html                                                                                                    |
|                |         | ResultListVerbose.html                                                                                                    |
|                |         | PrintResultTemplate.html                                                                                                    |
|                |         | Localized versions for multiple languages can also be used. See "Working with Additional Languages" on page 20.                                                                                                    |
| theme          | String  | Syntax: theme=theme name                                                                                                    |
|                |         | Example: theme=Intranet                                                                                                    |
|                |         | The name of the theme, or directory, where a theme's search and print templates are stored.                                                                                                    |
| showfirsthit   | Boolean | Syntax: showfirsthit=value                                                                                                    |
|                |         | Example: showfirsthit=True                                                                                                    |
|                |         | If true, rather than displaying the search results page, this parameter automatically goes to the URL of the first hit on the current page.                                                                                                    |

| Parameter Name | Value   | Description of Use                                                                                                    |
|----------------|---------|----------------------------------------------------------------------------------------------------|
| retfield       | String  | Syntax: retfield=field name                                                                                                    |
|                |         | Example: retfield=title                                                                                                    |
|                |         | Allows you to determine the level of detail given about each result item. The fewer the details, the faster a search is returned to a user.                                                                                                    |
|                |         | Fields include title, author, url, changedate, language, summary, relevance, and filelength.                                                                                                    |
|                |         | <b>NOTE:</b> Type these fields exactly as they appear.                                                                                                    |
|                |         | To specify more than one field, use the RETFIELD parameter and value, separated by an ampersand (&) as in                                                                                                    |
|                |         | retfield=title&retfield=author.                                                                                                    |
| buttonpressed  | String  | Syntax: buttonpressed=button name                                                                                                    |
|                |         | Example: buttonpressed=Cancel                                                                                                    |
|                |         | A button pressed by the user. If this value is part of<br>the query, then a response message should not be<br>sent to the client.                                                                                                    |
|                |         | Options include Yes, No, OK, Cancel, Continue, Ignore, Retry, Prev, Next, and Help.                                                                                                    |
| gettotalhits   | Boolean | Syntax: gettotalhits=value                                                                                                    |
|                |         | Example: gettotalhits=false                                                                                                    |
|                |         | Allows you to enable or disable the total number of hits parameter. For example, if you set the GETTOTALHITS parameter to FALSE, the Total Number of Hits label on the results page will display zero (0). Setting this parameter to TRUE will show the total number of hits found during the search. |
|                |         | The default is True.                                                                                                    |

| Parameter Name | Value   | Description of Use                                                                                |
|----------------|---------|---------------------------------------------------------------------------------------------------|
| retencoding    | String  | Syntax: retencoding=content type                                                                  |
|                |         | Example: retencoding=iso-8859-1                                                                   |
|                |         | Allows you to specify a character set encoding to be used by all results pages returned to users. |
|                |         | The default is UTF8.                                                                              |
| sortkeys       | Integer | Syntax: sortkeys=number                                                                           |
|                |         | Example: sortkeys=1                                                                               |
|                |         | Allows you to specify the number of sort fields that should be used to sort the search results.   |
| sortfield      | String  | Syntax: sortfieldnumber=number                                                                    |
|                |         | Example: sortfield1=title                                                                         |
|                |         | Allows you to specify the sort order of results returned in a results page.                       |
|                |         | Refer to the RETFIELD parameter for a list of available fields.                                   |
| sortorder      | Integer | Syntax: sortordernumber=number                                                                    |
|                |         | Example: sortorder1=0                                                                             |
|                |         | Allows you to specify the alphanumeric ordering of search result items, or hits. Options include: |
|                |         | ◆ Zero (0) = Ascending                                                                            |
|                |         | • One (1) = Descending                                                                            |
|                |         | ◆ Two (2) = Default for each field.                                                               |

#### Where to Go from Here

For additional information or technical support, visit the Support Connection Web site (http://support.novell.com).

For information about ISO 639, visit http://www.ics.uci.edu/pub/ietf/http/related/iso639 (http://www.ics.uci.edu/pub/ietf/http/related/iso639.txt).

# 5

## Internationalizing Your Search Solution

NetWare<sup>®</sup> Web Search Server is capable of handling search queries, search results, templates, and Web content in many languages and character sets. Web Search can auto-detect languages and character sets, but to ensure a complete international search solution, you must identify language, country, and character information throughout your Web Search implementation.

This section discusses all of the issues related to supporting multiple languages from a single search solution.

#### **Working with Multiple Languages**

Customizing your search solution is important only if you wish to allow your users to conduct language-specific searches. You specify the language of a template by inserting a language identifier in the meta tag of your templates or HTML files. The language identifier can also be used in Search Results pages to allow users to quickly recognize the search results that interest them.

NetWare Web Search Server also allows web clients to specify their locale at the time the search query is entered. The default Search page illustrates this feature by auto-detecting a user's locale and selecting the appropriate language from the "Display Language" dropdown combo-box. This selection sends two parameters to the Web Search Server: language and country. The country parameter is almost always blank. The search engine uses this information to find locale-specific versions of the templates used to return search results.

To specify the language of a template or of any HTML content that gets indexed as part of your collections, you must enter a language identifier within an HTML file's header section. For example, if you wanted to identify a Russian template, you would add the following meta tag:

```
<meta http-equiv="Content-Language" content="ru">
```

In some cases, such as Traditional and Simplified Chinese, you will need to use the two-character, upper-case country codes. For example:

```
<meta http-equiv="Content-Language" content="zh-TW">
<meta http-equiv="Content-Language" content="zh-CN">
```

The first line of the example indicates the Chinese language (ZH) and the geographic location as Taiwan. The second line of the example indicates the Chinese lanuage (ZH), but specifies China as the geographic location.

This combination of language and country codes is called a *locale*. For more information about locales, refer to Table 12 on page 60.

#### **Specifying Locales within Template File Names**

NetWare Web Search Server consists of three primary servlets: *SearchServlet*, *PrintServlet*, and *AdminServlet*. Each servlet returns information to the Web client using server-side templates. For more information about templates, see "Understanding Templates" on page 15.

After determining a Web client's locale, Web Search attempts to locate a matching search result template. That is, each of the Web Search services will automatically attempt to locate a version of the requested template that most closely matches the Web client's locale.

**HINT:** NetWare Web Search is unable to fin locale-specific templates without the two-character language code and the optional two-character country code. See Table 12 on page 60 for more information about language code syntax.

For example, if a Web client requests to see search results using the ResultListTemplate.html file and the client is a Chinese language user from Taiwan, and the server is Russian, then Web Search will try to find a Chinese-Taiwan version of the template first.

The first locale-specific lookup for the Chinese search user would be ResultListTemplate\_zh\_TW.html since that exactly matches the client's language and country. The following list illustrates the template names the system would look up in order of priority.

**TOOL TIP** Templates are stored on the SYS volume of your NetWare server in /NSEARCH/TEMPLATES.

Table 10 The Order in Which Web Search Examines The Templates to Select a Matching Language for the User

| Template Names                | What Web Search Concludes                       |
|-------------------------------|-------------------------------------------------|
| ResultListTemplate_zh_TW.html | Specific client locale                          |
| 2. ResultListTemplate_zh.html | Simplified client locale                        |
| 3. ResultListTemplate.html    | Client requested name                           |
| 4. ResultListTemplate_ru.html | Specific server locale (no simplified versions) |
| 5. ResultListTemplate_en.html | English language version                        |
| 6. ResultListTemplate.html    | Up to the first underscore ( $\_$ )             |

If this scenario were reversed so that the search client was Russian and the server was Chinese (Taiwan), and the client requested the ResultListTemplate\_ja.html template, then the lookup order would follow the order shown in Table 11 on page 53.

Table 11 The Order in Which Web Search Examines the Templates to Select a Matching Language for the User

| Template Names                      | What Web Search Concludes                       |
|-------------------------------------|-------------------------------------------------|
| ResultListTemplate_ja_ru.html       | Specific client locale (no simplified versions) |
| 2. ResultListTemplate_ja.html       | Client requested name                           |
| 3. ResultListTemplate_ja_zh_TW.html | Specific server locale                          |
| 4. ResultListTemplate_ja_zh.html    | Simplified server locale                        |
| 5. ResultListTemplate_ja_en.html    | English language version                        |
| 6. ResultListTemplate.html          | Up to the first underscore ( $\_$ )             |

All templates undergo this rigorous lookup system. Once a template is located, it's name is stored and associated with the original client locale so that all subsequent requests for that template from the same locale automatically find the template without performing the same rigorous lookup.

No further lookups are attempted for that combination of client locale and template name until the NetWare Web Search Server is restarted. If all template lookups fail, then an error message is returned to the client performing the search.

#### **Understanding Character Set Encodings**

A character set is a grouping of alphabetic, numeric, and other characters that have some relationship in common. For example, the standard ASCII character set includes letters, numbers, symbols, and control codes that make up the ASCII coding scheme.

A *character set encoding* is the mapping of a character set to a value that can be understood and processed by a computer.

NetWare Web Search relies on character set encodings to identify the characters used when performing a search, reading a template, posting results to a Web browser, or indexing web-based content. If the encoding information is missing in any of these areas, NetWare Web Search uses the default encodings identified in the *SearchServlet* and *PrintServlet* properties files. You can modify these settings using NetWare Web Search Manager.

Because most languages have several encodings by which their character sets are identified, NetWare Web Search Server supports a wide variety of character set encodings and encoding aliases

**HINT:** Some examples of character set encodings include iso-8859-1, shift\_jis, big5, and latin2. The official list of registered encodings is available from the Internet Assigned Numbers Authority (See Table 12 on page 60). These are the official names for character sets that can be used in the Internet and may be referred to in Internet documentation. However, not all IANA-registered character set encodings are supported by NetWare Web Search Server. Refer to Table 12 on page 60 for a list of encodings and encoding aliases that are supported by NetWare Web Search Server.

#### **Understanding Unicode and UTF8**

Unicode is a 16-bit character encoding standard developed by the Unicode Consortium. By using two bytes to represent each character, Unicode enables almost all of the written languages of the world to be represented using a single character set. Unicode does not require any special processing to access any character in any language.

This makes Unicode very easy to use when processing text from multiple languages and scripts. This is the reason NetWare Web Search converts all external files into Unicode for processing.

As already mentioned, Unicode is two bytes wide for all characters. While this is ideal for computer processing, it doubles the size of all single-byte languages. This has a significant impact on Internet performance. For this reason, NetWare Web Search also supports an alternate representation of Unicode known as UTF-8. UTF-8 is a Unicode Transformation Format that uses sequences of 1 to 6 bytes to represent all the characters in the Unicode standard. Most notably, ASCII characters are transmitted without any conversion at all. This means that most Internet content is already in the UTF-8 representation. Many Asian languages, however, require three bytes per character in the UTF-8 format. Other languages can require up to six bytes to represent each of their characters.

You will have to choose if Unicode or UTF-8 best meets your needs when creating HTML content, Web Search templates, or search pages.

#### **Search Encodings**

The only encodings NetWare Web Search currently supports when performing a search are Unicode and UTF-8. Therefore, any page that allows a Web users to enter a search must ensure that the results are passed to the server in one of these two formats. See "Template Encodings" on page 58 for more information.

To pass Unicode characters to NetWare Web Search, use the syntax %uHHHH, where

- Percent sign (%): Used as the CGI escape character.
- Lowercase letter U (u): Indicates that the following 4 characters represent a Unicode value.
- Four uppercase H letters (HHHH): Indicates four hexadecimal characters, such as 0-9, A-F.

To pass UTF-8 characters to NetWare Web Search, just use normal ASCII characters or the syntax %HH... for all other characters, where

- % is the CGI escape character
- HH indicates two hexidecimal characters (0-9, A-F)
- ... indicates additional %HH groupings that may be required to properly transmit a character

**HINT:** Note that if the encoding of the page containing a search form is already set to UTF-8 or Unicode, most browsers automatically transmit the entered search text correctly using the designated encoding.

NetWare Web Search uses UTF-8 in its sample search pages.

#### **Response Encodings**

One of the many parameters that can be sent when conducting a search is the encoding that should be used when returning the results back to the browser. All NetWare Web Search encodings listed in Appendix A, "List of Combined Character Sets," on page 61 can be used.

If the search result page contains the ability to refine or redo the search, then the response encoding can significantly impact the possible characters that can be entered when conducting the next search from this page. For example, if the user requests results in the iso-8859-1 encoding (HTML's default), then only iso-8859-1 characters can be entered in the subsequent search from that page. Other characters can still be sent to the Web Search services using the %uHHHH and %HH formats, but the browser will not allow users to enter normal text characters other than that supported by iso-8859-1.

Although Web Search will return search results from many languages, some characters found in titles and descriptions may be returned as question marks (?) indicating that these characters are not available in the current response encoding. If a character can be represented in the current encoding, but a font is not available, many browsers will substitute an alternate character such as an empty box character. Once the appropriate fonts have been installed, these characters will then display properly.

By default, NetWare Web Search returns all search, print, and administration pages in UTF-8.

#### **HTML Encodings**

Since HTML content can contain text written in many character sets, all HTML files need to include a tag that identifies the character set encoding. To identify the encoding of an HTML file (or search template), use the following meta tag at the top of the file's header section:

```
<meta http-equiv="Content-Type" content="text/html;
charset=Shift JIS">
```

In this example, you would replace Shift\_JIS with the appropriate Internet Assigned Numbers Authority (IANA)-assigned encoding value.

It is very important that the CHARSET value accurately represent the character set encoding that was actually used when the HTML web content or Web Search template was created. A correct entry allows WebSearch to

accurately interpret and convert the characters in the document. An incorrect entry prevents WebSearch from being able to read the characters as valid data in the authored language.

**IMPORTANT:** Improperly identifyied characters result in garbled text. In some cases, the web-based content cannot be properly indexed or printed. In its most severe cases, the document being read may produce a server-side exception, which will ultimately discontinue processing the document and perhaps the entire current operation.

Because Web Search is Unicode-based, when reading templates or when indexing or printing HTML content, all character encodings are converted from their source encoding to Unicode for internal processing.

During indexing, if a document contains characters not supported by the designated encoding, if the document doesn't have an encoding designation, or if the designation is innacurate, the indexer will do its best to recover, but if it cannot, it may index the information incorrectly or quit indexing that page entirely.

When reading a template file, Web Search might automatically cease processing the file if it contains any characters not supported by the current encoding. It will try to ignore the invalid text and continue, but this might not be possible.

When displaying search results or when printing HTML content, any character that does not match the specified response encoding will receive a question mark (?) in its place when rendered at the browser. Although some characters are properly supported by the current encoding, the browser may not have the required fonts to display the characters. In this case, users might see square boxes representing these characters. This is an indication that the valid character reached the browser, but the operating system could not provide a font to properly render the character. The user would than have to either change fonts or install the correct fonts in order to properly display the characters.

**HINT:** Note that if a document does not contain a CHARSET encoding value, the default encoding for HTML documents is ISO-8859-1, also known as Latin1. The default encoding for plain text documents is US-ASCII.

Web Search also allows administrators to define the default encodings for templates, HTML content when printing, and search and print responses. Refer to the NetWare Web Manager Help for information about changing the default encodings.

#### **Template Encodings**

All HTML documents should include a Content-Type meta tag identifying their character set encodings. The character set encoding allows HTML Web clients (or browsers) to understand the contents of the file. This tag is also used by browsers to automatically switch their display system and fonts to correctly show the Web page's contents. This allows users to surf the World Wide Web without having to constantly change their display system as they encounter content from various languages and characters sets.

However, because NetWare Web Search allows administrator's to specify both template encodings and response encodings, browsers might get confused when presented with the valid response encoding in the HTTP header, and one or more alternate encodings from the Content-Type meta tags within the file that was part of the original Web Search template.

NOTE: \$\$IncludeFile[] templates can also contain their own Content-Type meta tags.

To solve this problem, NetWare Web Search allows placing the Content-Type meta tag specifying the template's encoding within an HTML comment. This effectively obscures the original template encoding from the browser, but still allows Web Search to read the encoding when the template file is processed.

A sample WebSearch template is illustrated below. The Content-Type meta tag has been hidden inside of an HTML comment. This template can be embedded within other templates using the \$\$IncludeFile[] template variable without effecting Web Search's ability to distinguish between the various encodings. This file can also be processed and then sent to a user's Web browser without conflicting with the response encoding provided by Web Search in the HTTP response headers.

```
<html>
<head>
<!-- Note that the HTML encoding command (meta tag) is hidden
within a comment so that it does not affect a user's browser
display. -->
<!-- The actual encoding used when sending this file to the
user is controlled by the response encoding -->
<!-- <META HTTP-EQUIV="Content-Type" CONTENT="text/html;
charset=iso-8859-1"> -->
</head>
<body>
```

```
Template data here.
</body>
</html>
```

#### **Encoding Issues When Printing**

When NetWare Web Search processes a print request, it gathers the entire contents of each file and builds an appended print job page, one file after another. Each file can contain its own Content-Type meta tag identifying its encoding. Each file's encoding will be used by Web Search to convert that file into Unicode before being sent out using the response encoding.

Unfortunately, all of these encoding meta tags may confuse the browser's display system. While Web Search has already properly converted the files into a single response encoding, the browser sees the Content-Type meta tags which tell it to do something else, and gets confused.

The way to solve this problem is to create a print results template that contains a Content-Type meta tag encoding at both the top and bottom of the file, before and after the various documents get printed. All current browsers take either the first Content-Type meta tag that they encouter or the last. Constructing a print template with both satisfies all browsers.

#### **Languages Included in the Default Templates**

There are additional search and print templates for each of the following languages:

- English
- Portuguese
- French
- Italian
- German
- Spanish
- Russian
- Korean
- Traditional and Simplified Chinese
- Japanese

#### Where to Go From Here

The following table offers a list of additional resources for learning more about locales, country and language codes, and encodings.

Table 12 List of additional information resources.

| Component                              | Resource Location                                                                                                    |
|----------------------------------------|----------------------------------------------------------------------------------------------------|
| Language and Country<br>Codes (Locale) | See RFC1766 (http://www.ietf.org/rfc/rfc1766.txt).                                                                                                    |
|                                        | <b>NOTE:</b> While RFC1766 uses the hyphen character ( - ) to separate language and country information, Web Search uses the underscore character ( _ ) in order to conform to the Java convention. |
|                                        | See ISO639 (http://www.ics.edu/pub/ietf/http/related/iso639.txt).                                                                                                    |
|                                        | See ISO3166 (http://www.chemie.fu-berlin.de/diverse/doc/ISO_3166.html).                                                                                                    |
| Character Sets                         | See Internet Assigned Numbers Authority (IANA) Character Set registry (http://www.isi.edu/in-notes/iana/assignments/character-sets).                                                                |
| Unicode                                | See the Unicode Consortium home page at http://www.unicode.org/.                                                                                                    |
| UTF-8                                  | See <i>UTF-8: A Transformation Format of ISO10646</i> (ftp://nis.nsf.net/internet/documents/rfc/rfc2279.txt).                                                                                       |

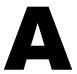

## **List of Combined Character Sets**

The following tables list the character set encoding names and aliases that WebSearch recognizes when indexing, searching, displaying, or printing files. This information is a sub-set of the character names registered by the Internet Assigned Numbers Authority (IANA).

Whenever possible, the items listed in the first column of each table are the preferred MIME names listed in the Internet Assigned Numbers Authority (IANA) Character Sets registry. If a preferred MIME name is not available, items in the first column represent the primary registered names.

Items in the second column of each table are aliases which are also at times used to identify that encoding.

Note that not all aliases exactly represent the parent encoding under which they are listed. In these cases, they overlap significantly enough that they will be handled identically by the various NetWare Web Search engines.

**NOTE:** Character encodings appear in the exact case specified in the Internet Assigned Numbers Authority (IANA) Character Sets registry. Some uses of these encodings are case-sensitive. However, NetWare Web Search ignores the case of these encodings.

## **ASCII**

Table 13 ASCII character set.

| Preferred MIME Name or Primary<br>Registered Name | Encoding Names   |
|---------------------------------------------------|------------------|
| US-ASCII (MIBenum: 3)*                            | ANSI_X3.4-1968   |
|                                                   | ANSI_X3.4-1986   |
|                                                   | ASCII            |
|                                                   | ascii7           |
|                                                   | iso_646-us       |
|                                                   | ISO646-US        |
|                                                   | ISO_646.irv:1991 |
|                                                   | iso-ir-6         |
|                                                   | 646              |
|                                                   | us               |
|                                                   | IBM367           |
|                                                   | cp367            |
|                                                   | csASCII          |
| IBM437 (MIBenum: 2011)                            | ibm-437          |
|                                                   | cp437            |
|                                                   | 437              |
|                                                   | csPC8CodePage437 |

<sup>\*</sup> A MIBEnum is a record number corresponding to an entry in IANA's Management Information Base.

## European

Table 14 European character set.

| Preferred MIME Name or Primary<br>Registered Name | Encoding Aliases |
|---------------------------------------------------|------------------|
| windows-1252 (MIBenum: 2252)                      | cp1252           |
|                                                   | ms1252           |
|                                                   | win1252          |
|                                                   | ansi             |
|                                                   | ansi-1252        |
| ISO-8859-1 (MIBenum: 4)                           | ISO_8859-1:1987  |
|                                                   | ISO_8859-1       |
|                                                   | iso8859-1        |
|                                                   | iso8859_1        |
|                                                   | 8859_1           |
|                                                   | iso-ir-100       |
|                                                   | IBM819           |
|                                                   | ibm-819          |
|                                                   | CP819            |
|                                                   | 819              |
|                                                   | l1               |
|                                                   | latin1           |
|                                                   | csISOLatin1      |

| Preferred MIME Name or Primary Registered Name | Encoding Aliases |
|------------------------------------------------|------------------|
| ISO-8859-2 (MIBenum: 5)                        | ISO_8859-2:1987  |
|                                                | ISO_8859-2       |
|                                                | iso8859-2        |
|                                                | iso8859_2        |
|                                                | 8859_2           |
|                                                | iso-ir-101       |
|                                                | IBM912           |
|                                                | ibm-912          |
|                                                | cp912            |
|                                                | 912              |
|                                                | 12               |
|                                                | latin2           |
|                                                | csISOLatin2      |
| ISO-8859-3 (MIBenum: 6)                        | ISO_8859-3:1988  |
|                                                | ISO_8859-3       |
|                                                | iso8859-3        |
|                                                | iso8859_3        |
|                                                | 8859-3           |
|                                                | iso-ir-109       |
|                                                | IBM913           |
|                                                | ibm-913          |
|                                                | cp913            |
|                                                | 913              |
|                                                | 13               |
|                                                | latin3           |
|                                                | csISOLatin3      |

| Preferred MIME Name or Primary<br>Registered Name | Encoding Aliases    |
|---------------------------------------------------|---------------------|
| ISO-8859-4 (MIBenum: 7)                           | ISO_8859-4:1988     |
|                                                   | ISO_8859-4          |
|                                                   | iso8859-4           |
|                                                   | iso8859_4           |
|                                                   | 8859-4              |
|                                                   | iso-ir-110          |
|                                                   | IBM914              |
|                                                   | ibm-914             |
|                                                   | cp914               |
|                                                   | 914                 |
|                                                   | 14                  |
|                                                   | latin4              |
|                                                   | csISOLatin4         |
| windows-1250 (MIBenum: 2250)                      | cp1250              |
|                                                   | ms1250              |
|                                                   | win1250             |
| IBM850 (MIBenum: 2009) (UNICODE)                  | ibm-850             |
|                                                   | cp850               |
|                                                   | 850                 |
|                                                   | csPC850Multilingual |
| IBM852 (MIBenum: 2010)                            | ibm-852             |
|                                                   | cp852               |
|                                                   | 852                 |
|                                                   | csPCp852            |

| Preferred MIME Name or Primary<br>Registered Name | Encoding Aliases |
|---------------------------------------------------|------------------|
| IBM860 (MIBenum: 2048)                            | ibm-860          |
|                                                   | ср860            |
|                                                   | 860              |
|                                                   | csIBM860         |
| IBM863 (MIBenum: 2050)                            | ibm-863          |
|                                                   | cp863            |
|                                                   | 863              |
|                                                   | csIBM863         |
| IBM865 (MIBenum: 2052)                            | ibm-865          |
|                                                   | cp865            |
|                                                   | 865              |
|                                                   | csIBM865         |

## Cyrillic

Table 15 Cyrillic

| Preferred MIME Name or Primary<br>Registered Name | Encoding Aliases   |
|---------------------------------------------------|--------------------|
| ISO-8859-5 (MIBenum: 8)                           | ISO_8859-5:1988    |
|                                                   | ISO_8859-5         |
|                                                   | iso8859-5          |
|                                                   | iso8859_5          |
|                                                   | 8859-5             |
|                                                   | iso-ir-144         |
|                                                   | IBM915             |
|                                                   | ibm-915            |
|                                                   | cp915              |
|                                                   | 915                |
|                                                   | cyrillic           |
|                                                   | csISOLatinCyrillic |
| KOI8-R (MIBenum: 2084)                            | koi8_r             |
|                                                   | koi8               |
|                                                   | cp878              |
|                                                   | cp-878             |
|                                                   | csKOI8R            |
| windows-1251 (MIBenum: 2251)                      | win1251            |
|                                                   | cp1251             |
|                                                   | ms1251             |

## **Arabic**

Table 16 Arabic

| Preferred MIME Name or Primary<br>Registered Name | Encoding Aliases |
|---------------------------------------------------|------------------|
| ISO-8859-6 (MIBenum: 9)                           | ISO_8859-6:1987  |
|                                                   | ISO_8859-6       |
|                                                   | iso8859-6        |
|                                                   | iso8859_6        |
|                                                   | 8859_6           |
|                                                   | IBM1089          |
|                                                   | ibm-1089         |
|                                                   | cp1089           |
|                                                   | 1089             |
|                                                   | iso-ir-127       |
|                                                   | ECMA-114         |
|                                                   | ASMO-708         |
|                                                   | arabic           |
|                                                   | csISOLatinArabic |
| windows-1256 (MIBenum: 2256)                      | cp1256           |
|                                                   | win1256          |
|                                                   | ms1256           |

## **Greek**

Table 17 Greek

| Preferred MIME Name or Primary<br>Registered Name | Encoding Aliases |
|---------------------------------------------------|------------------|
| ISO-8859-7 (MIBenum: 10)                          | ISO_8859-7:1987  |
|                                                   | ISO_8859-7       |
|                                                   | iso8859-7        |
|                                                   | 8859_7           |
|                                                   | IBM813           |
|                                                   | ibm-813          |
|                                                   | cp813            |
|                                                   | 813              |
|                                                   | iso-ir-126       |
|                                                   | ELOT_928         |
|                                                   | ECMA-118         |
|                                                   | greek            |
|                                                   | greek8           |
|                                                   | csISOLatinGreek  |
| windows-1253 (MIBenum: 2253)                      | cp1253           |
|                                                   | ms1253           |
|                                                   | win1253          |

## Hebrew

Table 18 Hebrew

| Preferred MIME Name or Primary<br>Registered Name | Encoding Aliases |
|---------------------------------------------------|------------------|
| ISO-8859-8 (MIBenum: 11)                          | ISO_8859-8:1988  |
|                                                   | ISO_8859-8       |
|                                                   | iso8859-8        |
|                                                   | 8859_8           |
|                                                   | ibm916           |
|                                                   | ibm-916          |
|                                                   | cp916            |
|                                                   | 916              |
|                                                   | iso-ir-138       |
|                                                   | hebrew           |
|                                                   | csISOLatinHebrew |
|                                                   |                  |
| windows-1255 (MIBenum: 2255)                      | win1255          |
|                                                   | cp1255           |
|                                                   | ms1255           |

## **Turkish**

Table 19 Turkish

| Preferred MIME Name or Primary<br>Registered Name | Encoding Aliases |
|---------------------------------------------------|------------------|
| ISO-8859-9 (MIBenum: 12)                          | ISO_8859-9:1989  |
|                                                   | ISO_8859-9       |
|                                                   | iso8859-9        |
|                                                   | 8859_9           |
|                                                   | ibm920           |
|                                                   | ibm-920          |
|                                                   | ср920            |
|                                                   | 920              |
|                                                   | iso-ir-148       |
|                                                   | 15               |
|                                                   | latin5           |
|                                                   | csISOLatin5      |
| windows-1254 (MIBenum: 2254)                      | win1254          |
|                                                   | cp1254           |
|                                                   | ms1254           |

## **Japanese**

Table 20 **Japanese** 

| Preferred MIME Name or Primary<br>Registered Name | Encoding Aliases |
|---------------------------------------------------|------------------|
| ISO-2022-JP (MIBenum: 39)                         | iso2022-jp       |
|                                                   | iso-2022-jis     |
|                                                   | junet            |
|                                                   | jis              |
|                                                   | jis_encoding     |
|                                                   | csJISEncoding    |
|                                                   | csISO2022JP      |
| ISO-2022-JP-2 (MIBenum: 40)                       | iso-2022-jp2     |
|                                                   | csISO2022JP2     |

| Preferred MIME Name or Primary<br>Registered Name | Encoding Aliases                                     |
|---------------------------------------------------|------------------------------------------------------|
| Shift_JIS (MIBenum: 17/2024)                      | sjis                                                 |
|                                                   | shift-jis                                            |
|                                                   | ShiftJis                                             |
|                                                   | x-sjis                                               |
|                                                   | x-shift-jis                                          |
|                                                   | windows-31j                                          |
|                                                   | csWindows31J                                         |
|                                                   | ms932                                                |
|                                                   | cp932                                                |
|                                                   | win932                                               |
|                                                   | windows-932                                          |
|                                                   | MS_Kanji                                             |
|                                                   | csShiftJIS                                           |
|                                                   | pck                                                  |
|                                                   | \u30b7\u30d5\u30c8\u7b26\u53f7\u53<br>16\u8868\u73fe |
| EUC-JP (MIBenum: 18)                              | Extended_UNIX_Code_Packed_Form at_for_Japanese       |
|                                                   | eucjp                                                |
|                                                   | x-euc-jp                                             |
|                                                   | euc_jpnew 10/18/99                                   |
|                                                   | x-eucjp                                              |
|                                                   | eucjis                                               |
|                                                   | csEUCPkdFmtJapanese                                  |

## Korean

Table 21 Korean

| Preferred MIME Name or Primary<br>Registered Name | Encoding Aliases |
|---------------------------------------------------|------------------|
| euc-kr (MIBenum: 38)                              | euc_kr           |
|                                                   | euckr            |
|                                                   | csEUCKR          |
| ks_c_5601-1987 (MIBenum: 36)                      | ks_c_5601-1989   |
|                                                   | ksc5601-1987     |
|                                                   | ksc5601_1987     |
|                                                   | ksc_5601         |
|                                                   | ksc5601          |
|                                                   | 5601             |
|                                                   | korean           |
|                                                   | csKSC56011987    |
| IBM949 (MIBenum: ????)                            | ibm-949          |
|                                                   | cp949            |
|                                                   | ср-949           |
|                                                   | 949              |
| windows-949 (MIDenum: ????)                       | win949           |
|                                                   | ms949            |

## **Chinese (Simplified)**

Table 22 Chinese (Simplified)

| Preferred MIME Name or Primary<br>Registered Name | Encoding Aliases |
|---------------------------------------------------|------------------|
| gb2312 (MIBenum: 2025)                            | csGB2312         |

| Preferred MIME Name or Primary<br>Registered Name | Encoding Aliases |
|---------------------------------------------------|------------------|
| gb_2312-80 (MIBenum: 57)                          | iso-ir-58        |
|                                                   | chinese          |
|                                                   | csISO58GB231280  |
|                                                   | gb2312-80        |
|                                                   | gb2312-1980      |
|                                                   | gb-2312-80       |
| gbk                                               | GBK              |
|                                                   | windows-936      |
|                                                   | ms936            |
|                                                   | cp936            |
|                                                   | ср-936           |
| euc-cn                                            | EUC_CN           |
|                                                   | euccn            |
|                                                   | euc-gb           |

## **Chinese (Traditional)**

Table 23 Chinese (Traditional)

| Preferred MIME Name or Primary<br>Registered Name | Encoding Aliases |
|---------------------------------------------------|------------------|
| big5 (MIBenum: 2026)                              | Big5             |
|                                                   | windows-950      |
|                                                   | win950           |
|                                                   | ms950            |
|                                                   | csBig5           |

| Preferred MIME Name or Primary<br>Registered Name | Encoding Aliases |
|---------------------------------------------------|------------------|
| IBM950 (MIBenum: ????)                            | ibm-950          |
|                                                   | cp950            |
|                                                   | cp-950           |
|                                                   | 950              |

## Thai

#### Table 24 Thai

| Preferred MIME Name or Primary<br>Registered Name | Ecoding Aliases |
|---------------------------------------------------|-----------------|
| IBM874 (MIBEnum: ????)                            | ibm-874         |
|                                                   | ср874           |
|                                                   | 874             |
| windows-874                                       | win874          |
|                                                   | ms874           |

## **Vietnamese**

Table 25 Vietnamese

| Preferred MIME Name or Primary<br>Registered Name | Ecoding Aliases |
|---------------------------------------------------|-----------------|
| windows-1258 (MIBenum: 2258)                      | win1258         |
|                                                   | ms1258          |
|                                                   | cp1258          |
|                                                   | cp-1258         |

# B

### **Novell Trademarks**

Access Manager is a registered trademark of Novell, Inc. in the United States and other countries.

Advanced NetWare is a trademark of Novell, Inc.

AlarmPro is a registered trademark of Novell, Inc. in the United States and other countries.

AppNotes is a registered service mark of Novell, Inc. in the United States and other countries.

AppNotes is a registered service mark of Novell, Inc. in the United States and other countries.

AppTester is a registered service mark of Novell, Inc. in the United States and other countries.

BrainShare is a registered service mark of Novell, Inc. in the United States and other countries.

C-Worthy is a trademark of Novell, Inc.

C3PO is a trademark of Novell, Inc.

CBASIC is a registered trademark of Novell, Inc. in the United States and other countries.

Certified NetWare Administrator in Japanese and CNA-J are service marks of Novell, Inc.

Certified NetWare Engineer in Japanese and CNE-J are service marks of Novell, Inc.

Certified NetWare Instructor in Japanese and CNI-J are service marks of Novell, Inc.

Certified Novell Administrator and CNA are service marks of Novell, Inc.

Certified Novell Engineer is a trademark and CNE is a registered service mark of Novell, Inc. in the United States and other countries.

Certified Novell Salesperson is a trademark of Novell, Inc.

Client 32 is a trademark of Novell, Inc.

ConnectView is a registered trademark of Novell, Inc. in the United States and other countries.

Connectware is a registered trademark of Novell, Inc. in the United States and other countries.

Corsair is a registered trademark of Novell, Inc. in the United States and other countries.

CP/Net is a registered trademark of Novell, Inc. in the United States and other countries.

Custom 3rd-Party Object and C3PO are trademarks of Novell, Inc.

DeveloperNet is a registered trademark of Novell, Inc. in the United States and other countries.

Documenter's Workbench is a registered trademark of Novell, Inc. in the United States and other countries.

ElectroText is a trademark of Novell, Inc.

Enterprise Certified Novell Engineer and ECNE are service marks of Novell, Inc.

Envoy is a registered trademark of Novell, Inc. in the United States and other countries.

EtherPort is a registered trademark of Novell, Inc. in the United States and other countries.

EXOS is a trademark of Novell, Inc.

Global MHS is a trademark of Novell, Inc.

Global Network Operations Center and GNOC are service marks of Novell, Inc.

Graphics Environment Manager and GEM are registered trademarks of Novell, Inc. in the United States and other countries.

GroupWise is a registered trademark of Novell, Inc. in the United States and other countries.

GroupWise XTD is a trademark of Novell, Inc.

Hardware Specific Module is a trademark of Novell, Inc.

Hot Fix is a trademark of Novell, Inc.

InForms is a trademark of Novell, Inc.

Instructional Workbench is a registered trademark of Novell, Inc. in the United States and other countries.

Internetwork Packet Exchange and IPX are trademarks of Novell, Inc.

IPX/SPX is a trademark of Novell, Inc.

IPXODI is a trademark of Novell, Inc.

IPXWAN is a trademark of Novell, Inc.

LAN WorkGroup is a trademark of Novell, Inc.

LAN WorkPlace is a registered trademark of Novell, Inc. in the United States and other countries.

LAN WorkShop is a trademark of Novell, Inc.

LANalyzer is a registered trademark of Novell, Inc. in the United States and other countries.

LANalyzer Agent is a trademark of Novell, Inc.

Link Support Layer and LSL are trademarks of Novell, Inc.

MacIPX is a registered trademark of Novell, Inc. in the United States and other countries.

ManageWise is a registered trademark of Novell, Inc. in the United States and other countries.

Media Support Module and MSM are trademarks of Novell, Inc.

Mirrored Server Link and MSL are trademarks of Novell, Inc.

Mobile IPX is a trademark of Novell, Inc.

Multiple Link Interface and MLI are trademarks of Novell, Inc.

Multiple Link Interface Driver and MLID are trademarks of Novell, Inc.

My World is a registered trademark of Novell, Inc. in the United States and other countries.

N-Design is a registered trademark of Novell, Inc. in the United States and other countries.

Natural Language Interface for Help is a trademark of Novell, Inc.

NDS Manager is a trademark of Novell, Inc.

NE/2 is a trademark of Novell, Inc.

NE/2-32 is a trademark of Novell, Inc.

NE/2T is a trademark of Novell, Inc.

NE1000 is a trademark of Novell. Inc.

NE1500T is a trademark of Novell, Inc.

NE2000 is a trademark of Novell. Inc.

NE2000T is a trademark of Novell, Inc.

NE2100 is a trademark of Novell, Inc.

NE3200 is a trademark of Novell, Inc.

NE32HUB is a trademark of Novell, Inc.

NEST Autoroute is a trademark of Novell, Inc.

NetExplorer is a trademark of Novell, Inc.

NetNotes is a registered trademark of Novell, Inc. in the United States and other countries.

NetSync is a trademark of Novell, Inc.

NetWare is a registered trademark of Novell, Inc. in the United States and other countries.

NetWare 3270 CUT Workstation is a trademark of Novell, Inc.

NetWare 3270 LAN Workstation is a trademark of Novell, Inc.

NetWare 386 is a trademark of Novell, Inc.

NetWare Access Server is a trademark of Novell, Inc.

NetWare Access Services is a trademark of Novell, Inc.

NetWare Application Manager is a trademark of Novell, Inc.

NetWare Application Notes is a trademark of Novell, Inc.

NetWare Asynchronous Communication Services and NACS are trademarks of Novell, Inc.

NetWare Asynchronous Services Interface and NASI are trademarks of Novell, Inc.

NetWare Aware is a trademark of Novell, Inc.

NetWare Basic MHS is a trademark of Novell, Inc.

NetWare BranchLink Router is a trademark of Novell. Inc.

NetWare Care is a trademark of Novell. Inc.

NetWare Communication Services Manager is a trademark of Novell, Inc.

NetWare Connect is a registered trademark of Novell, Inc. in the United States.

NetWare Core Protocol and NCP are trademarks of Novell, Inc.

NetWare Distributed Management Services is a trademark of Novell, Inc.

NetWare Document Management Services is a trademark of Novell, Inc.

NetWare DOS Requester and NDR are trademarks of Novell, Inc.

NetWare Enterprise Router is a trademark of Novell, Inc.

NetWare Express is a registered service mark of Novell, Inc. in the United States and other countries.

NetWare Global Messaging and NGM are trademarks of Novell, Inc.

NetWare Global MHS is a trademark of Novell, Inc.

NetWare HostPrint is a registered trademark of Novell, Inc. in the United States.

NetWare IPX Router is a trademark of Novell, Inc.

NetWare LANalyzer Agent is a trademark of Novell, Inc.

NetWare Link Services Protocol and NLSP are trademarks of Novell, Inc.

NetWare Link/ATM is a trademark of Novell, Inc.

NetWare Link/Frame Relay is a trademark of Novell, Inc.

NetWare Link/PPP is a trademark of Novell, Inc.

NetWare Link/X.25 is a trademark of Novell, Inc.

NetWare Loadable Module and NLM are trademarks of Novell, Inc.

NetWare LU6.2 is trademark of Novell, Inc.

NetWare Management Agent is a trademark of Novell, Inc.

NetWare Management System and NMS are trademarks of Novell, Inc.

NetWare Message Handling Service and NetWare MHS are trademarks of Novell, Inc.

NetWare MHS Mailslots is a registered trademark of Novell, Inc. in the United States and other countries.

NetWare Mirrored Server Link and NMSL are trademarks of Novell, Inc.

NetWare Mobile is a trademark of Novell, Inc.

NetWare Mobile IPX is a trademark of Novell. Inc.

NetWare MultiProtocol Router and NetWare MPR are trademarks of Novell, Inc.

NetWare MultiProtocol Router Plus is a trademark of Novell, Inc.

NetWare Name Service is trademark of Novell, Inc.

NetWare Navigator is a trademark of Novell, Inc.

NetWare Peripheral Architecture is a trademark of Novell, Inc.

NetWare Print Server is a trademark of Novell, Inc.

NetWare Ready is a trademark of Novell, Inc.

NetWare Requester is a trademark of Novell, Inc.

NetWare Runtime is a trademark of Novell, Inc.

NetWare RX-Net is a trademark of Novell, Inc.

NetWare SFT is a trademark of Novell. Inc.

NetWare SFT III is a trademark of Novell, Inc.

NetWare SNA Gateway is a trademark of Novell. Inc.

NetWare SNA Links is a trademark of Novell. Inc.

NetWare SQL is a trademark of Novell, Inc.

NetWare Storage Management Services and NetWare SMS are trademarks of Novell, Inc.

NetWare Telephony Services is a trademark of Novell, Inc.

NetWare Tools is a trademark of Novell. Inc.

NetWare UAM is a trademark of Novell, Inc.

NetWare WAN Links is a trademark of Novell, Inc.

NetWare/IP is a trademark of Novell, Inc.

NetWire is a registered service mark of Novell, Inc. in the United States and other countries.

Network Navigator is a registered trademark of Novell, Inc. in the United States.

Network Navigator - AutoPilot is a registered trademark of Novell, Inc. in the United States and other countries.

Network Navigator - Dispatcher is a registered trademark of Novell, Inc. in the United States and other countries.

Network Support Encyclopedia and NSE are trademarks of Novell, Inc.

Network Support Encyclopedia Professional Volume and NSEPro are trademarks of Novell, Inc.

NetWorld is a registered service mark of Novell, Inc. in the United States and other countries.

Novell is a service mark and a registered trademark of Novell, Inc. in the United States and other countries.

Novell Alliance Partners Program is a collective mark of Novell, Inc.

Novell Application Launcher is a trademark of Novell, Inc.

Novell Authorized CNE is a trademark and service mark of Novell, Inc.

Novell Authorized Education Center and NAEC are service marks of Novell, Inc.

Novell Authorized Partner is a service mark of Novell, Inc.

Novell Authorized Reseller is a service mark of Novell, Inc.

Novell Authorized Service Center and NASC are service marks of Novell, Inc.

Novell BorderManager is a trademark of Novell, Inc.

Novell BorderManager FastCache is a trademark of Novell, Inc.

Novell Client is a trademark of Novell, Inc.

Novell Corporate Symbol is a trademark of Novell, Inc.

Novell Customer Connections is a registered trademark of Novell, Inc. in the United States.

Novell Directory Services and NDS are registered trademarks of Novell, Inc. in the United States and other countries.

Novell Distributed Print Services is a trademark and NDPS is a registered trademark of Novell, Inc. in the United States and other countries.

Novell ElectroText is a trademark of Novell, Inc.

Novell Embedded Systems Technology is a registered trademark and NEST is a trademark of Novell, Inc. in the United States and other countries.

Novell Gold Authorized Reseller is a service mark of Novell, Inc.

Novell Gold Partner is a service mark of Novell, Inc.

Novell Labs is a trademark of Novell, Inc.

Novell N-Design is a registered trademark of Novell, Inc. in the United States and other countries.

Novell NE/2 is a trademark of Novell, Inc.

Novell NE/2-32 is a trademark of Novell, Inc.

Novell NE3200 is a trademark of Novell. Inc.

Novell Network Registry is a service mark of Novell, Inc.

Novell Platinum Partner is a service mark of Novell, Inc.

Novell Press is a trademark of Novell, Inc.

Novell Press Logo (teeth logo) is a registered trademark of Novell, Inc. in the United States and other countries.

Novell Replication Services is a trademark of Novell, Inc.

Novell Research Reports is a trademark of Novell, Inc.

Novell RX-Net/2 is a trademark of Novell, Inc.

Novell Service Partner is a trademark of Novell, Inc.

Novell Storage Services is a trademark of Novell, Inc.

Novell Support Connection is a registered trademark of Novell, Inc. in the United States and other countries.

Novell Technical Services and NTS are service marks of Novell, Inc.

Novell Technology Institute and NTI are registered service marks of Novell, Inc. in the United States and other countries.

Novell Virtual Terminal and NVT are trademarks of Novell, Inc.

Novell Web Server is a trademark of Novell. Inc.

Novell World Wide is a trademark of Novell. Inc.

NSE Online is a service mark of Novell. Inc.

NTR2000 is a trademark of Novell, Inc.

Nutcracker is a registered trademark of Novell, Inc. in the United States and other countries.

OnLAN/LAP is a registered trademark of Novell, Inc. in the United States and other countries.

OnLAN/PC is a registered trademark of Novell, Inc. in the United States and other countries.

Open Data-Link Interface and ODI are trademarks of Novell, Inc.

Open Look is a registered trademark of Novell, Inc. in the United States and other countries.

Open Networking Platform is a registered trademark of Novell, Inc. in the United States and other countries.

Open Socket is a registered trademark of Novell, Inc. in the United States.

Packet Burst is a trademark of Novell, Inc.

PartnerNet is a registered service mark of Novell, Inc. in the United States and other countries.

PC Navigator is a trademark of Novell, Inc.

PCOX is a registered trademark of Novell, Inc. in the United States and other countries.

Perform3 is a trademark of Novell, Inc.

Personal NetWare is a trademark of Novell, Inc.

Pervasive Computing from Novell is a registered trademark of Novell, Inc. in the United States and other countries.

Portable NetWare is a trademark of Novell, Inc.

Presentation Master is a registered trademark of Novell, Inc. in the United States and other countries.

Print Managing Agent is a trademark of Novell, Inc.

Printer Agent is a trademark of Novell, Inc.

QuickFinder is a trademark of Novell, Inc.

Red Box is a trademark of Novell, Inc.

Reference Software is a registered trademark of Novell, Inc. in the United States and other countries.

Remote Console is a trademark of Novell, Inc.

Remote MHS is a trademark of Novell, Inc.

RX-Net is a trademark of Novell, Inc.

RX-Net/2 is a trademark of Novell, Inc.

ScanXpress is a registered trademark of Novell, Inc. in the United States and other countries.

Script Director is a registered trademark of Novell, Inc. in the United States and other countries.

Sequenced Packet Exchange and SPX are trademarks of Novell, Inc.

Service Response System is a trademark of Novell, Inc.

Serving FTP is a trademark of Novell, Inc.

SFT is a trademark of Novell, Inc.

SFT III is a trademark of Novell, Inc.

SoftSolutions is a registered trademark of SoftSolutions Technology Corporation, a wholly owned subsidiary of Novell, Inc.

Software Transformation, Inc. is a registered trademark of Software Transformation, Inc., a wholly owned subsidiary of Novell, Inc.

SPX/IPX is a trademark of Novell, Inc.

StarLink is a registered trademark of Novell, Inc. in the United States and other countries.

Storage Management Services and SMS are trademarks of Novell, Inc.

Technical Support Alliance and TSA are collective marks of Novell, Inc.

The Fastest Way to Find the Right Word is a registered trademark of Novell, Inc. in the United States and other countries.

The Novell Network Symbol is a trademark of Novell, Inc.

Topology Specific Module and TSM are trademarks of Novell, Inc.

Transaction Tracking System and TTS are trademarks of Novell, Inc.

Universal Component System is a registered trademark of Novell, Inc. in the United States and other countries.

Virtual Loadable Module and VLM are trademarks of Novell, Inc.

Writer's Workbench is a registered trademark of Novell, Inc. in the United States and other countries.

Yes, It Runs with NetWare (logo) is a trademark of Novell, Inc.

Yes, NetWare Tested and Approved (logo) is a trademark of Novell, Inc.

ZENworks is a trademark of Novell, Inc.